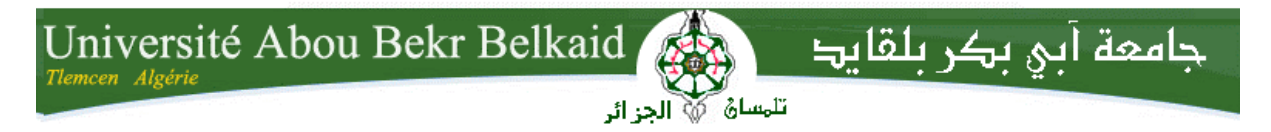

**République Algérienne Démocratique et Populaire Université Abou Bakr Belkaid– Tlemcen Faculté desSciences Département d'Informatique**

## **Mémoire de fin d'études**

## **Pour l'obtention du diplôme de Master en Informatique**

*Option: Réseaux et Systèmes Distribués (R.S.D)*

Thème

## **La détection de chute des personnes âgées via une application mobile**

**Réalisé par : -Ramdane Mamcha Bouchra -Semahi Ikram**

*Présenté le 06 Juillet 2019 devant le jury composé de MM.*

- *Mr.Benamar Abdelkrim (Président)*
- *Mme.*Labraoui Nabila *(Encadrant)*
- *Mme.* Bouida hafida *(Co-Encadrant)*
- *Mr.Bennaissa Mohamed (Examinateur)*

Année universitaire:2018-2019

- -

# **Remerciements**

*La rédaction de ce mémoire et sa soutenance marquent la fin d'une belle aventure de cinq ans à l'université de Tlemcen.*

*A travers ce modeste travail, nous tenons à remercier vivement notre encadrante Madame Labraoui Nabila sans oublier la Co-encadrante Madame Bouida Hafida pour leur appui et suivi continu, pour leurs conseils précieux et pour toutes les commodités et aisances qu'elles nous ont apportées durant notre étude et la réalisation de ce projet.*

 *Nos remerciements les plus vifs s'adressent aussi à monsieur le président et les membres de jury d'avoir accepté d'examiner et d'évaluer notre travail.*

*Sans omettre bien sûr de remercier profondément tous ceux qui ont contribué de près ou de loin à réalisation de ce présent travail.*

*Ce travail n'aurait pas été possible sans le soutien de nos familles, c'est pour ça que nous tenons à remercier nos parents ainsi que nos proches pour tous les encouragements.* 

*Nos remerciements les plus chaleureux vont à tous nos camarades de classe pour l'ambiance agréable tout au long des années d'études.*

*Et enfin nous tenons à remercier nos amis qui ont contribué de près ou de loin à l'accomplissement de ce travail.* 

*RAMDANE MAMCHA*&*SEMAHI*

## *Dédicace*

*Nous sommes nés dans la vie sans choisir nos parents, dieu m'a bénéficié d'avoir deux parents au lieu d'un seul. Miloude et puis ,Rahma qui m'ont donné naissance. Je vous dois ce que je suis aujourd'hui ainsi que demain, je vous remercie vivement, je ferai de mon mieux pour que vous soyez fier et ne jamais vous décevoir. Dieu vous sauve, vous donne la santé, le bonheur et la tranquillité d'esprit et vous protège de tout mal.*

*Khaled (La miséricorde de dieu) et Amina qui m'ont élevé qui ont été toujours dans mon esprit et dans mon cœur, je vous dédie aujourd'hui ma réussite.*

*je remercie les deux parents énormément espérant que je trouverai les deux au paradis.*

*À mes chers sœurs , leurs maris et leurs enfants :*

*quoi je fasse ou ce que je vous dis je ne saurai point vos remercier comme il se doit, Je vous souhaite une vie pleine d'amour et de bonheur.*

*À mes chers frères :*

*Pour votre amour, votre spontanéité, votre chaleur et pour votre attention, Je prie Dieu pour récompenser tous vos souhaits.*

*À ma très cher amie Loukili Imane:*

*Ton encouragement et ton soutien étaient la bouffée d'oxygène qui me ressourçait dans les moments pénibles, Merci d'être toujours à mes côtés, par ta présence, par ton amour dévoué. Je prie dieu le tout puissant pour qu'il te donne bonheur et prospérité.*

*À ma grande famille :*

*je cite en particulier Soufi Merzoug Soria, mes tantes, mes oncles ainsi que mes cousins et cousines.*

*Je dédie ce travail àmes chers amis d'étude qui ne cessent de me donner avec l'amour le nécessaire pour que je puisse arriver à ce que je suis aujourd'huiparticulièrement :Wafaa,Nariman, Meriem, Nada, Sara et Imane .*

*Enfin, je remercie mon binôme RamdaneMamcha Bouchra qui a contribué à la réalisation de ce modeste travail.*

SemahiIkram

# *Dédicace*

*Je dédie ce modeste travail aux êtres qui me sont le plus chers je cite :*

*Mes parents les plus chers au monde, Papa et Maman pour tous leurs sacrifices, leur amour, leur tendresse, leur soutien et leurs prières tout au long de mes études. Que dieux les protège et les garde.*

*A toute ma famille pour leur soutien tout au long de mon parcours universitaire ,Mon frère Abderrahmane et sa femme Zahira, et ma Sœur Meriem et son mari Othmane et mon petit frère Mhamed pour leurs encouragements permanents, et leur soutien moral.*

*A mon adorable nièce Nourhane et mon neveu Omar El Farouk .*

*A mes oncles et tantes aussi leur épouses, époux et enfants.* 

*A mes chers cousines cousins ,Specialement : Radjaa et Hind.*

*A toutes mes amis particulièrement :Ikram, Meriem, Nada, Sara, et Imane.*

*Ramdane Mamcha Bouchra*

# Tables de matière

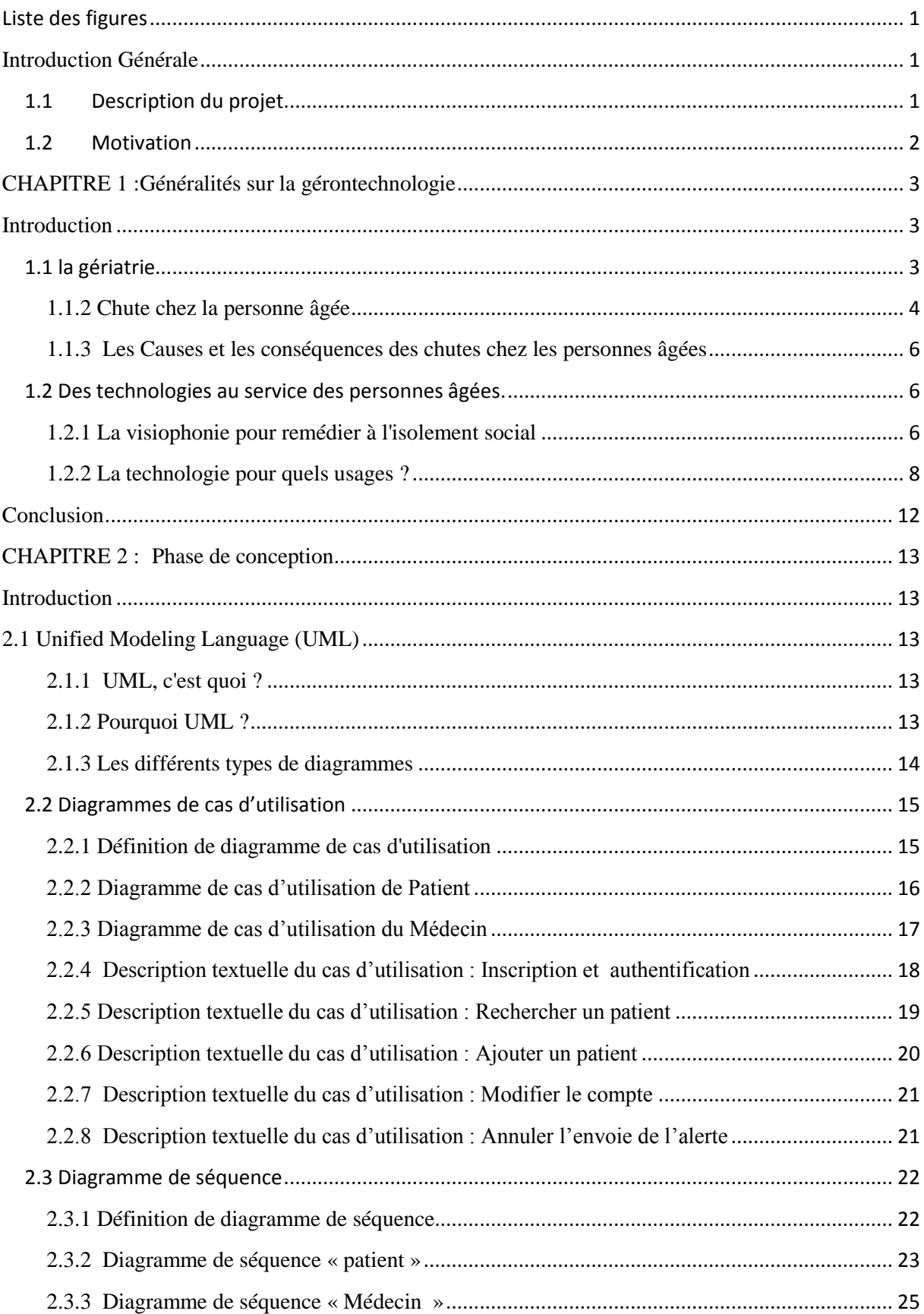

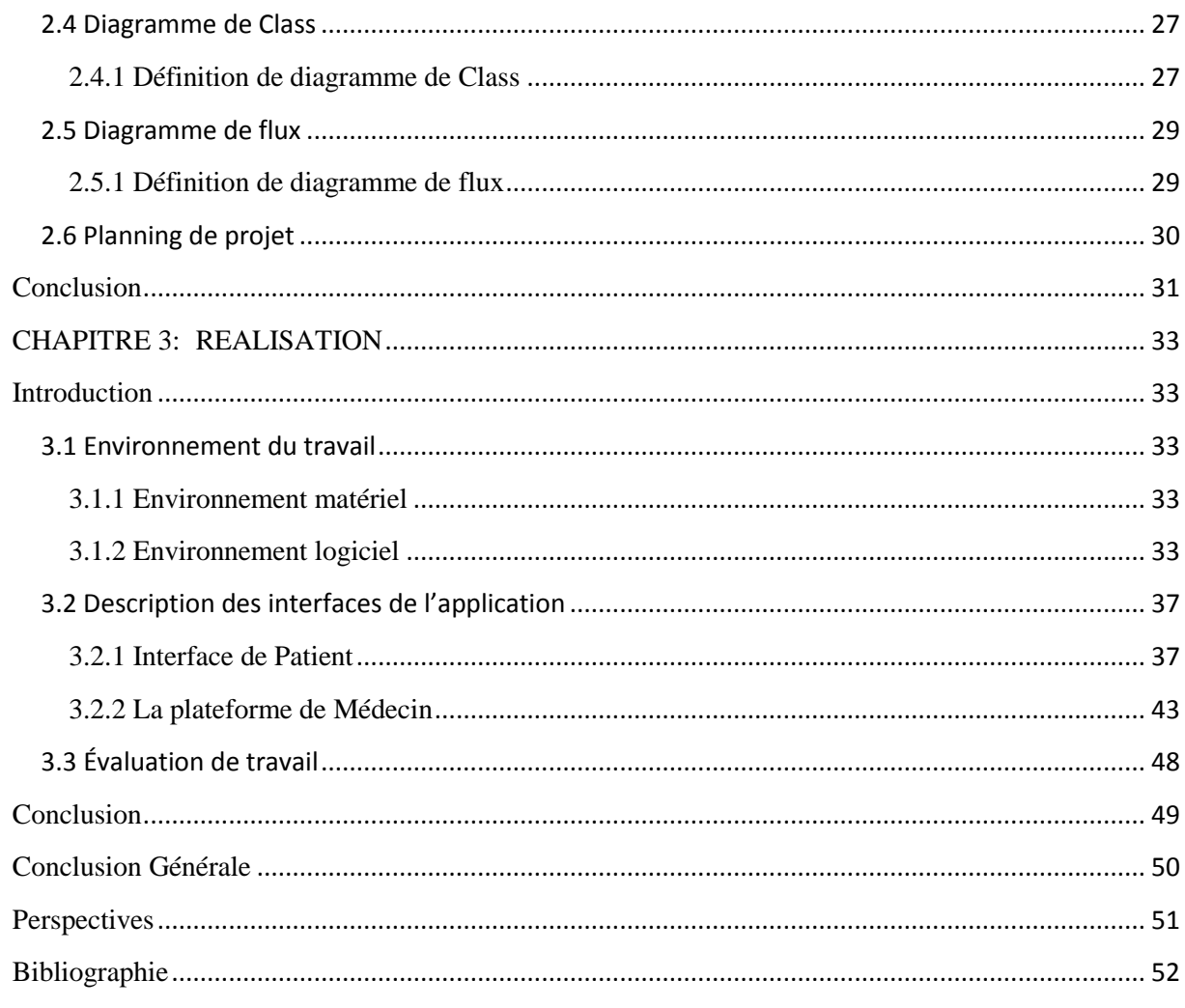

## <span id="page-6-0"></span>Liste des figures

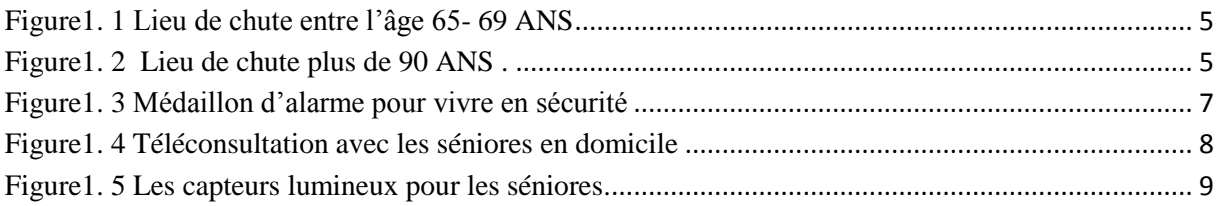

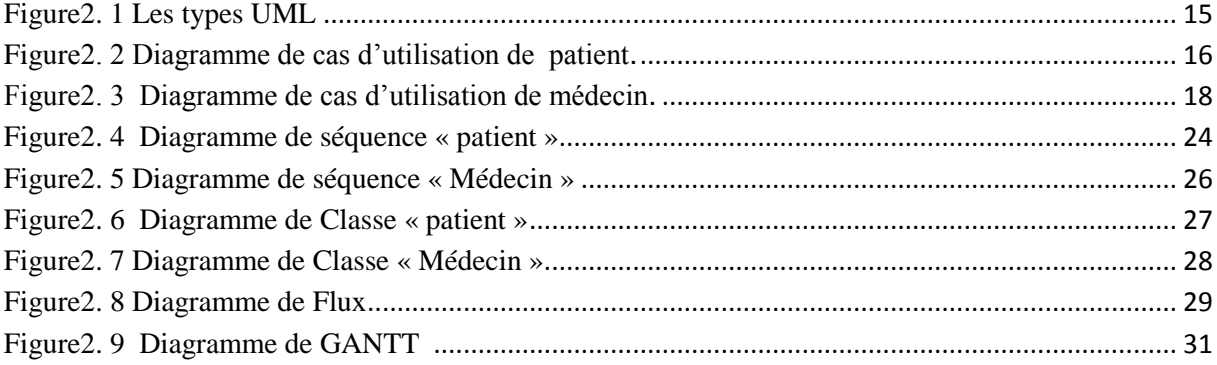

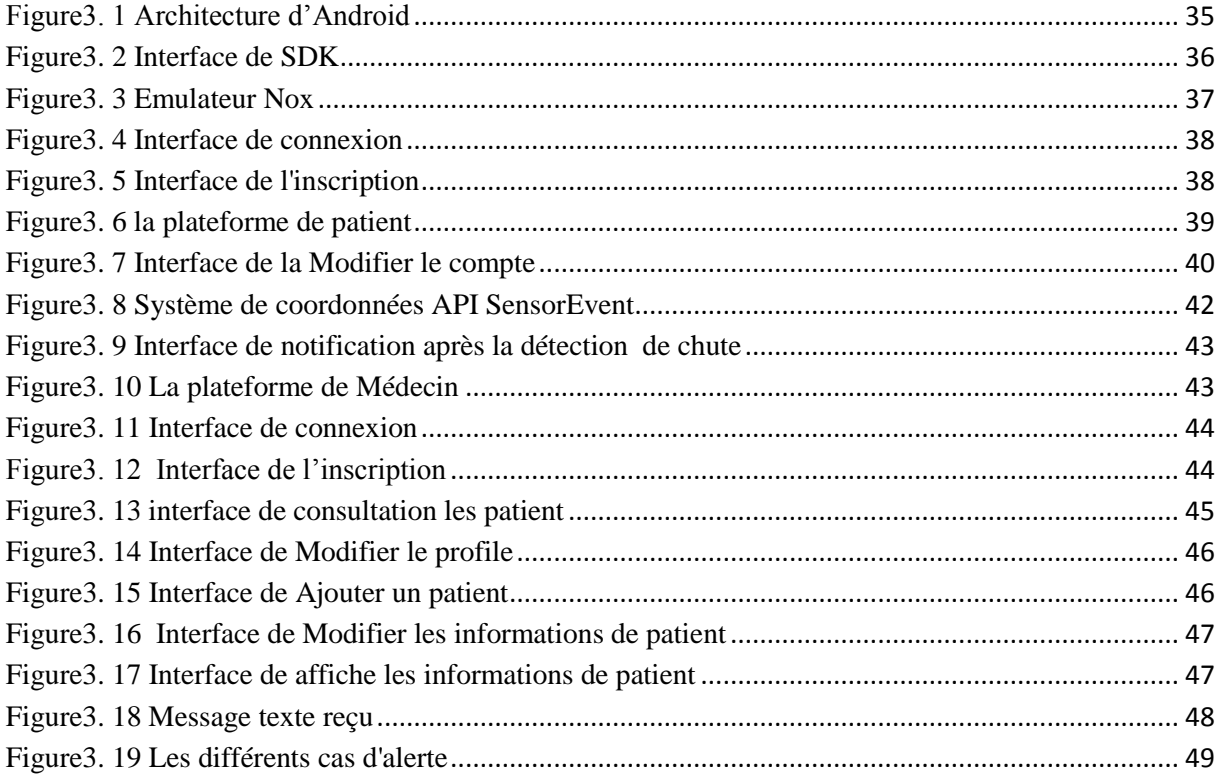

## <span id="page-7-0"></span>**Introduction Générale**

# <span id="page-7-1"></span>**1.1 Description du projet**

Les personnes âgées devraient recevoir des soins spéciaux car cette classe de la société est sujette à de nombreuses maladies.

La chute est l'un des événements les plus graves pouvant menacer la vie personnel, selon l'organisation mondial de la santé environ un tiers ou bien la moitié des personnes âgées de 60 ans chutant à plusieurs reprises. La détection des chutes dès qu'elles interviennent est donc primordiale pour permettre une réaction rapide de l'entourage ou la venue des secours. De nombreux appareils et systèmes manuels, électroniques, informatiques ou connectés existent sur le marché pour alerter de la chute d'une personne âgée à son domicile ou dans son établissement spécialisé.

La téléassistance : Il s'agit du système d'assistance le plus classique en cas de chute. La téléassistance se matérialise par un bouton situé sur un objet porté par la personne âgée (bracelet, médaillon, etc.).

Les capteurs de chute : Les capteurs de chute dits accélérométriques ont la capacité de détecter les chocs lors d'un mouvement d'accélération subite ou de perte de verticalité. Ces capteurs sont le plus souvent portés par la personne âgée concernée en bracelet ou en médaillon. Ces dispositifs déclenchent leur alarme une minute après la chute si la personne ne se relève pas et permettent ainsi de contacter un centre de téléassistance ou les proches.

Le bracelet connecté : Si ce bracelet détecte une chute, il déclenche tout seul un système d'alerte si la personne ne bouge pas dans les secondes qui suivent : il vibre, une lumière clignote pendant quelques secondes. Sans mouvement, le bracelet connecté envoie un message d'alerte à un centre d'assistance.

Le sol connecté : Le sol connecté fonctionne grâce à des capteurs disposés sous le revêtement. Il peut être installé dans toutes les pièces et il ne nécessite pas de branchement électrique. Ce système de capteurs est relié à un ordinateur, à une tablette ou à un smartphone géré par le personnel. Une fois une chute détectée, le personnel est alerté par une alarme et a la possibilité dans un premier temps d'établir une liaison vidéo avec la personne âgée concernée.

Les personnes âgées ont besoin de moyens pour les aider dans leur vie quotidienne au moindre coût, tel que des systèmes qui surveillent leurs mouvements chez eux ou à l'extérieur.

Nous avons donc choisi d'utiliser le téléphone intelligent sur lequel tourne une application mobile permettant de détecter les mouvements grâce à des capteurs de mouvement intégré dans le téléphone afin d'envoyer des messages d'alerte.

Donc notre système de détection de chute typique comporte deux principaux composants fonctionnels: le composant de détection qui détecte les chutes et le composant de communication qui communique avec le contact d'urgence après la détection de chute.

Android est un système d'exploitation basé sur Linux dédié aux appareils Android tels que les smartphones et les tablettes. Il s'agit d'une plate-forme open source à la disposition des utilisateurs pour développer des applications Android à l'aide du SDK (Kit de développement logiciel) Android.

El-Nadjda est une application Android basée sur des capteurs intégrés au téléphone, détecte les chutes et génère des alertes préconfigurées lors de la détection des chutes.

L'objectif principal du projet est de fournir un moyen simple et convivial d'alerter les utilisateurs lors d'un événement. Cela peut constituer un outil de premiers secours rapide et pratique. L'API de Google Maps indique le lieu où la chute a eu lieu ainsi que l'itinéraire le plus proche de ce lieu.

Le mémoire est constitué de trois chapitres. Le premier chapitre est un chapitre introductif sur la gérontechnologie et les capteurs existants dans un smartphone.

Le chapitre deux contient la conception de l'application, alors que le troisième comporte la réalisation de l'application et l'évaluation de notre travail. Ce document est terminé par une conclusion et perspectives.

## <span id="page-8-0"></span>**1.2 Motivation**

La principale motivation de cette application est d'apprendre le développement d'applications Android.

En raison de la croissance rapide de la technologie mobile et de l'utilisation de smartphone dans la vie quotidienne, la technologie mobile est un sujet intéressant à aborder. Cela nous a conduit à développer une application Android pour assister les personnes âgées.

Les chutes augmentent le risque de blessures graves, de douleur chronique et d'invalidité à long terme. Ceux qui tombent éprouvent souvent une diminution des activités de la vie quotidienne en raison de la peur de retomber on l'absence de l'aide d'autrui.

Suite à ce comportement, l'objectif principal de ce projet est de créer une application pour téléphones intelligents et montre intelligente afin d'aider les personnes âgées à faire face à un problème de santé qui peut survenir n'importe où.

# <span id="page-9-0"></span>**CHAPITRE 1 :**

# **Généralités sur gérontechnologie**

### <span id="page-10-0"></span>**Introduction**

Au XIXe siècle, en avançant dans le temps, on remarque un virage remarquable dans le domaine de la gériatrie et même les gérontechnologies se développent rapidement ces dernières années.

Ces nouvelles technologies au service des seniors peuvent être un outil précieux pour le maintien à domicile de personnes en perte d'autonomie [1].

Les expressions « gérontechnologie », « technologies d'assistance », « technologies de bien vieillir », « technologies pour l'autonomie », « technologies pour la santé », « technologies pour la qualité de vie » sont tour à tour utilisées sans pour autant avoir les mêmes significations. Le domaine de la Gérantechnologie, en tant que discipline scientifique ou des gérontechnologies, en tant que technologies à destination des personnes âgées. La gérontechnologie est une association entre « gérontologie » et « technologie », cette discipline consiste en la création de nombreuses solutions techniques pour prévenir les

blessures éventuelles et pallier à l'isolement des personnes âgées.

Dans ce chapitre on va parler sur la généralité des gérontechnologies et on va se baser sur deux points principaux : le premier c'est la gérontologie et le deuxième c'est la technologie.

## <span id="page-10-1"></span>**1.1 La gériatrie**

## **1.1.1 Définitions la gériatrie**

Spécialisation assez récente de la médecine, la gériatrie (appelée aussi gérontologie) étudie les phénomènes du vieillissement, les problèmes de santé des personnes âgées et s'occupe de la prise en charge et du traitement des pathologies du vieillissement [2].

Il y a peu de différence entre la gériatrie et la spécialité de la médecine générale, mais il faut donner les meilleurs soins pour les personnes âgées à cause d'avancement de leur âge et le risque infectieux plus élevé et accumulation des maladies tel que (Maladie d'Alzheimer, diabète, cholestérol, cardiaque, L'arthrite…) pour ça ils ont ajouté la spécialité gériatrie pour se spécialiser dans ces maladies.

Dans le cadre de notre projet de fin d'études on s'intéresse à la maladie de chute chez les personnes âgées.

#### <span id="page-11-0"></span>**1.1.2 Chute chez la personne âgée**

D'après les données de la Santé Publique, à partir de 65 ans, chaque année 30% des personnes âgées font une chute. Cette situation accidentelle du quotidien peut avoir de grandes conséquences sur la santé. En effet, plus on avance en âge moins il est facile de se relever après une chute à domicile. Surtout quand la personne âgée habite seule à son domicile ou avec son/sa conjoint(e) trop âgé(e) pour l'aider à se relever. Les personnes restent donc au sol durant un long moment sans pouvoir se relever et c'est souvent très désagréable.

#### **a) La personne âgée**

Une personne âgée selon notre culture est une personne dont l'âge est avancé et qui ayant les attributs physiologiques et sociaux de la vieillesse, sont également appelées seniors ou encore aînés.

Une personne âgée selon l'Organisation mondiale de la santé (OMS) est une personne âgée à partir de 65 ans[3].

#### **b) Définition de chute**

La chute est définie généralement comme l'action de tomber, c'est-à-dire de perdre son équilibre et d'être attiré vers le sol par son poids sous l'effet de la force de pesanteur. Il est essentiel de bien identifier les types de chutes. Afin d'apporter à la personne âgée une prise en charge optimale. Il existe trois types de chutes : une chute lourde, molle et syncopale. La définition selon de l'Organisation mondiale de la santé (OMS) « l'action de tomber ou de glisser au sol indépendamment de sa volonté ». Elle est associée à des déficiences sensorielles, neuromusculaires et ost-articulaires [3].

Apres avoir procéder à de statistique faites par l'Organisation mondiale de la santé (OMS) à déterminer que certain pourcentage des personnes âgé plus de 60 ans a la possibilité de tombé à l'intérieur de la maison et ce pourcentage prolifère suite de l'avancement de l'âge.

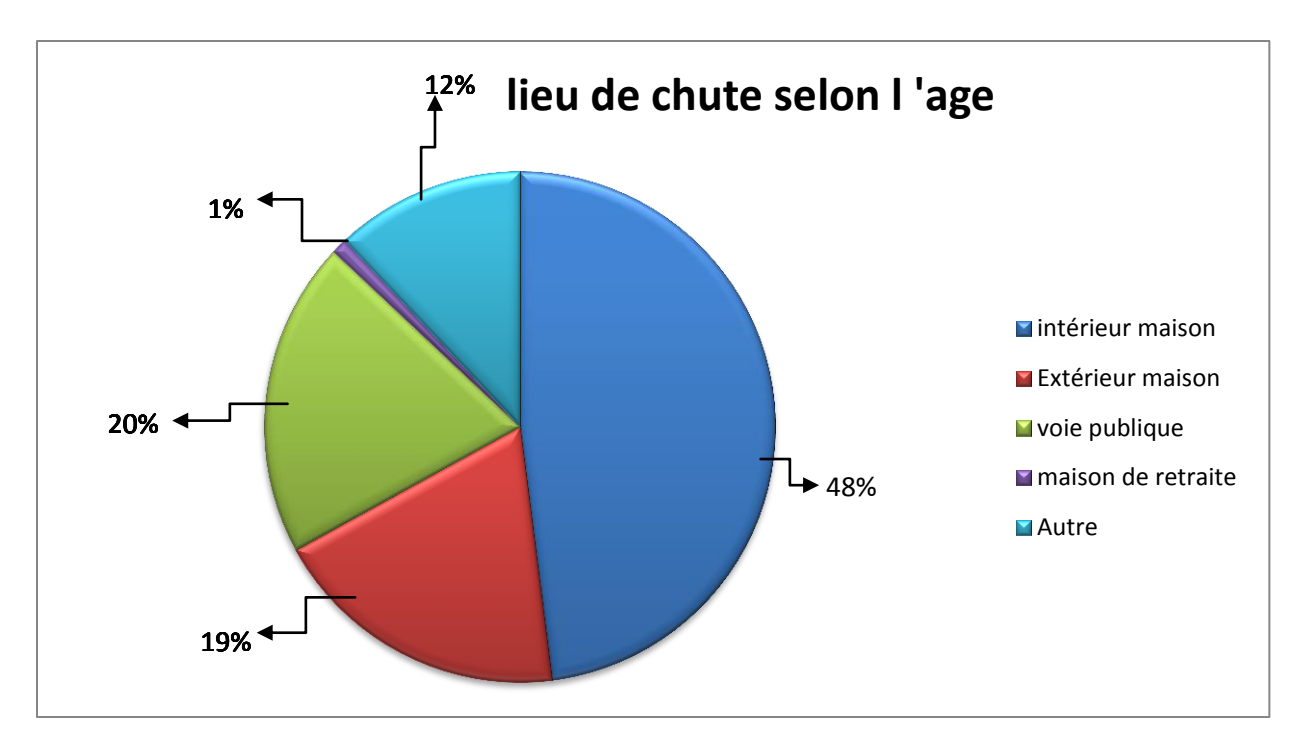

 **Figure1.1 Lieu de chute entre l'âge 65-** *69 ANS*

<span id="page-12-0"></span>.

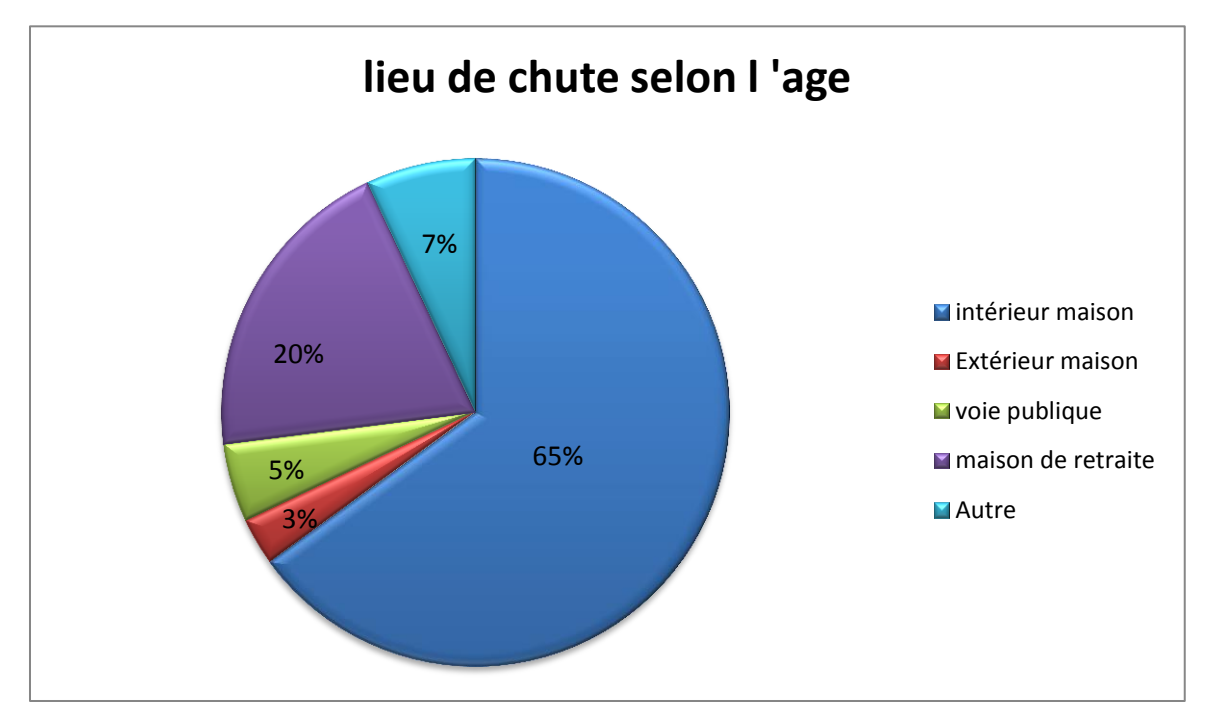

 **Figure1.2 Lieu de chute plus de 90** *ANS .*

#### <span id="page-13-0"></span>**1.1.3 Les Causes et les conséquences des chutes chez les personnes âgées**

Au niveau mondial, les chutes constituent un problème majeur de santé publique. Les chutes chez les séniors ont de multiples origines. Elles peuvent être causées par des pathologies telles que les troubles de la vue et de l'audition, les troubles muscle squelettiques, la perte d'équilibre ou encore l'hypotension. Certaines maladies comme Alzheimer ou Parkinson peuvent également provoquer des chutes plus ou moins importantes. Les chutes peuvent en outre être causées par un mauvais aménagement du lieu de vie des seniors ou le port de chaussures non adaptées. La consommation d'alcool et de certains médicaments peut impacter l'équilibre et donc être à l'origine de chutes chez les personnes âgées.

Chez les personnes âgées, les chutes ont en effet de graves conséquences aussi bien sur la santé physique que sur la confiance en soi. En effet, elles réduisent l'autonomie des séniors. Par ailleurs, ces derniers ont plus de chance de chuter dans l'année qui suit ce type d'accident domestique.

A l'issue d'une chute, la victime peut être hospitalisée ou placée le temps de sa convalescence. Elle peut avoir besoin d'une aide quotidienne qui sera assurée par la famille ou des professionnels. Cela entraîne des investissements non négligeables, qu'ils soient personnels ou financiers.

#### <span id="page-13-1"></span>**1.2 Des technologies au service des personnes âgées**.

Les gérontechnologies sont des divers moyens techniques conçus pour assister les personnes âgées.

Ces dispositifs permettent notamment d'améliorer la mobilité, de sécuriser l'environnement, de faciliter la communication ou de simplifier les tâches de la vie quotidienne. Les gérontechnologies créent un environnement de vie favorisant l'indépendance, la qualité de vie et la qualité de soins des seniors. En complétant l'aide humaine, les nouvelles technologies permettent aux aidants, naturels ou professionnels, être un gage de réussite du maintien à domicile.

## <span id="page-13-2"></span>**1.2.1 La visiophonie pour remédier à l'isolement social**

Les nouvelles technologies d'information et de communication (TIC) offrent diverses solutions à l'isolement et à la désocialisation de la personne âgée qui demeure seule à la maison. Dans le cadre du maintien à domicile, les systèmes comme la visiophonie ou la téléconsultation peuvent rassurer les personnes en perte d'autonomie en assurant un lien avec la famille ou les professionnels qui s'occupent d'elles. Certains modèles sont de la taille d'un médaillon d'alarme et peuvent être portés toute la journée, assurant un lien permanent avec l'aidant.

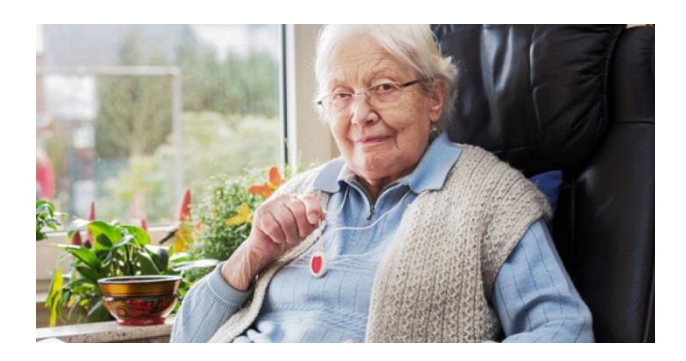

**Figure1. 3 Médaillon d'alarme pour vivre en sécurité**

## <span id="page-14-0"></span>**a) La visiophonie**

Le senior peut entendre, mais également voir son interlocuteur, ce qui rend la communication plus intéressante : lien avec les petits-enfants, participation aux fêtes de famille malgré la distance, etc. La visiophonie permet aussi de faire des télé-séances d'activité physique pour renforcer la forme, notamment la gymnastique ou le Tai Chi Chuan.

## **b) La téléconsultation**

Permet d'offrir des soins à distance. Un système de télécommunication sert à évaluer, voire à diagnostiquer un patient sans interaction physique directe. Plusieurs possibilités existent. Le patient peut consulter son médecin par un réseau de communication interposé, ce qui lui évite de se rendre à l'hôpital. Autre option, le médecin de famille qui ausculte le patient sollicite l'avis d'un spécialiste situé à distance. Une infirmière peut aussi contrôler la santé de la personne âgée. Les soins et l'hospitalisation à domicile sont ainsi facilités.

<span id="page-15-1"></span>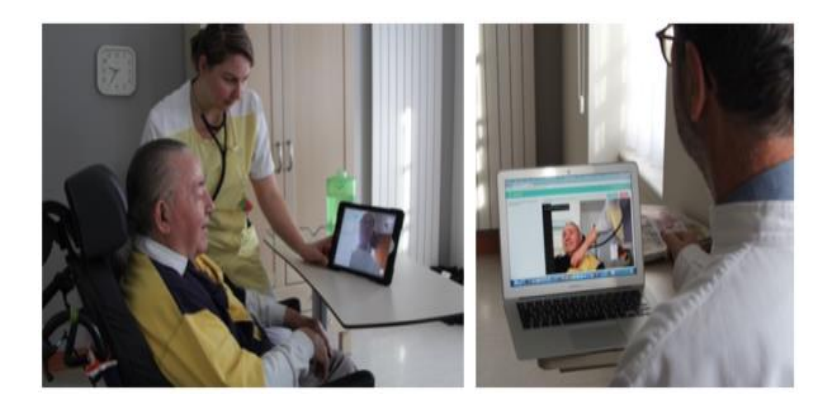

 **Figure1. 4 Téléconsultation des séniors à domicile**

## **c) Le télé-suivi**

Des paramètres biologiques permettent de contrôler des indicateurs de santé tels que le poids, le pouls, la pression artérielle ou l'électrocardiographie. Ces paramètres sont captés sur la personne et analysés par un système informatique. La montre Vivago, par exemple, enregistre l'activité de la journée, le temps de sommeil et la consommation de calorie. Données qui peuvent ensuite être remises au médecin pour un suivi médical [1].

## <span id="page-15-0"></span>**1.2.2 La technologie pour quels usages ?**

Dans les gérontechnologies, les technologies sont réparties suivant trois niveaux de complexité (selon Regnier&Pynoos, 1992) :

1. Basse technologie (Lowtechnology) : ce niveau englobe toutes les gérontechnologies simples comme les poignets d'appui ou les barres d'appui.

2. Technologie moyenne (Mid-leveltechnology) : dans cette catégorie, on classe les produits qui existent déjà et qui sont adaptés aux exigences des personnes âgées (cuisine, fauteuil roulant etc.)

3. Technologie haute (High leveltechnology) : technologies robotiques, AAL et toutes les applications qui sont complexes et connectées (p. ex. systèmes d'alerte intelligent).

## **a) Utilité des capteurs dans la Technologie haute**

Il existe, à ce jour, différentes technologies qui peuvent être soit directement portées par l'utilisateur ou plus discrètes sans signe visible sur la personne. La liste des produits qui vous

seront présentés sera bien entendu une liste non-exhaustive. Il est possible de classer les solutions technologiques en différentes catégories :

- **Capteurs portables** : Les capteurs portables sont placés sur l'individu pour la mesure de paramètres de santé ou la détection de situation à risque comme les capteurs de chute qui détecte le moment où une personne en situation de perte d'autonomie fait une chute**.** Suite à la détection de perte verticalité, l'appareil communique généralement avec un centre d'assistance. De cette manière, l'alerte peut être traitée dans un délai de quelques minutes. La procédure d'assistance est ensuite très simple : les proches sont prévenus et peuvent réagir rapidement pour aider la personne âgée à se relever [4].
- **Capteurs ambiants**: Les capteurs ambiants sont des capteurs placés dans l'environnement du sujet par exemple des capteurs disposés au pied du lit ou dans le couloir, qui déclenchent la lumière quand la personne âgée se lève la nuit, des capteurs dans le frigidaire pour surveiller l'alimentation du senior [5].

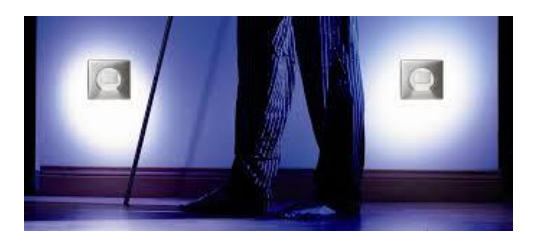

 **Figure1. 5 Capteurs lumineux pour les séniors***.*

## <span id="page-16-0"></span>**b) Capteurs et Smartphones, nouveaux outils pour maintenir les seniors à domicile**

Le principe est simple, et moins coûteux que la vidéosurveillance, qui implique dans certains cas de mobiliser 24 heures sur 24 des personnes pour observer des moniteurs vidéo: il s'agit d'équiper les maisons d'une batterie de capteurs capables d'envoyer des alertes via une application mobile.

#### **Par Exemple détection de chute**

Prédire la chute: c'est le pari de la start-up canadienne Aerial, qui a breveté un système surveillant le comportement humain à la maison en mesurant les variations des ondes wifi lorsque qu'une personne se déplace. L'entreprise travaille sur une version améliorée qui, grâce aux changements de vitesse de déplacement dans la démarche, sera capable d'anticiper une chute. L'information, disponible via une application mobile, permettra aux proches de s'assurer que tout va bien [6].

#### **Applications mobiles**

De nos jours, les applications mobiles prennent une place de plus en plus importante dans notre quotidien tant les fonctionnalités qu'elles offrent nous facilitent grandement la vie. Dans cette section nous aborderons les notions d'applications mobiles et des systèmes d'exploitation sur lesquels repose leur fonctionnement.

Une application mobile est un logiciel applicatif développé pour être installé sur un appareil mobile, généralement un téléphone mobile, un téléphone intelligent ou une tablette numérique. Les applications mobiles sont des programmes relativement légers, autonomes, utilisés pour des services de l'information, des médias sociaux, des jeux, etc.

Avec les possibilités matérielles incorporées aux terminaux mobiles (caméra, les capteurs, gyroscope, etc…), les applications installées sur ces derniers peuvent intégrer des fonctionnalités spécifiques et dédiées pour les utilisateurs, permettant ainsi d'enrichir leur spectre fonctionnel et imaginer des usages non couverts jusqu'à présent par les systèmes d'information tels que la géolocalisation, le scan de QR codes (Quick Response codes ), la réalité augmentée, etc… [7].

#### **Utilisation des capteurs de Smartphone**

Les Smartphones utilisent des capteurs, ces derniers sont bien plus utiles qu'on ne l'imagine, voici donc la définition de chacun d'entre eux ainsi que son utilité.

#### **Accéléromètre:**

Ce capteur permet de connaitre la direction dans laquelle l'appareil se déplace. Il ne détecte pas la position, mais plutôt une accélération sur différents axes, les mouvements de translation et les changements de vitesse.

#### **Gyromètre:**

Le Gyromètre détecte une accélération de la rotation autour d'un axe, il mesure les changements dans l'orientation (mouvements angulaires) ou les changements de vitesse et de rotation.

#### **Magnétomètre:**

Ce capteur mesure les champs magnétiques tout comme une boussole, sauf qu'on n'est pas obligé de l'utiliser à plat contrairement à cette dernière.

#### **Capteur de lumière (Light sensor):**

Comme son nom l'indique, le capteur de lumière détecte la luminosité ambiante et permet à l'écran d'ajuster son éclairage lorsque le mode "ajustement automatique" est activé.

### **Podomètre:**

Le podomètre calcule le nombre de pas effectués durant 24h, certains calculent même la distance parcourue ainsi que l'énergie dépensée.

## **Capteur de proximité:**

C'est grâce à ce capteur que l'écran de votre Smartphone s'éteint lorsque vous effectuez un appel par exemple. En d'autres termes, il détecte votre présence près de l'écouteur de l'appareil.

## **GPS:**

Le GPS est de plus en plus présent sur nos Smartphones et est de plus en plus utilisé, ce dernier sert à vous géolocaliser, ou en d'autres termes à vous fournir votre position géographique exacte. Très utile lorsqu'on souhaite connaitre l'itinéraire à suivre pour se rendre à un endroit qu'on ne connait pas en utilisant Google Maps par exemple.

## **Baromètre:**

Le baromètre vient compléter la fonction GPS en rajoutant des données supplémentaires tel que la latitude, la longitude et l'altitude.

Cette liste ne contient que l'essentiel des capteurs présents sur nos Smartphones, sans citer le capteur d'empreintes qu'on ne présente plus. Il en existe d'autres, comme le capteur d'humidité par exemple.

Si vous souhaitez connaitre tous les capteurs présents sur votre Smartphone et même les tester, vous pouvez télécharger l'application SensorKinetics gratuitement sur le Play Store [8].

Le but de ce projet de fin études est de réaliser une application mobile qui va exploiter le capteur Accéléromètre pour détecter le mouvement de la personne âgée, en se basant sur les changements de vitesse selon les axes en cas de chute et le capteur GPS pour savoir la localisation de cette personne.

## <span id="page-19-0"></span>**Conclusion**

Dans ce chapitre, nous avons présenté un aperçu général de la gérontologie et la gérontechnologie. Dans le chapitre suivant, on présentera une analyse des besoins par le biais des diagrammes pour mieux comprendre le principe de fonctionnement de l'application. Cette étude va permettre de résoudre certains problèmes liés au développement de l'application.

# <span id="page-20-0"></span>**CHAPITRE 2 :**

**Phase de conception**

## <span id="page-21-0"></span>**Introduction**

La conception est une étape préliminaire et primordiale qui doit précéder l'étape de développement de toute application informatique.

Dans la phase de conception, on apporte plus de détails et on clarifie la solution. Pour réaliser cette phase dans un projet informatique, on utilise des méthodes, des conventions et des notations. UML fait partie des notations les plus utilisées aujourd'hui.

Nous allons dans ce chapitre définir le langage UML et ses outils : les diagrammes. Nous verrons comment ce langage peut contribuer à la phase d'analyse des besoins et du domaine d'un projet informatique. Et enfin nous allons présenter notre cas d'études pour la réalisation de ce projet.

## <span id="page-21-1"></span>**2.1 Unified Modeling Language (UML)**

## <span id="page-21-2"></span>**2.1.1 UML, c'est quoi ?**

UML se définit comme un langage de modélisation graphique et textuel destiné à comprendre et décrire des besoins, spécifier et documenter des systèmes, esquisser des architectures logicielles, concevoir des solutions et communiquer des points de vue[9].

La notation UML est constituée d'un ensemble de schémas, appelés des diagrammes, qui donnent chacun une vision différente du projet à traiter. UML s'articule maintenant autour de 13 diagrammes différents qui représenter le logiciel à développer : son fonctionnement, sa mise en route, les actions susceptibles d'être effectuées par le logiciel

Ce langage est cette issu du développement logiciel mais pourrait être appliqué à toute science fondée sur la description d'un système. Dans l'immédiat, UML intéresse fortement les spécialistes de l'ingénierie système [10].

#### <span id="page-21-3"></span>**2.1.2 Pourquoi UML ?**

Modéliser, c'est décrire de manière visuelle et graphique les besoins et les solutions fonctionnelles et techniques de projets.

L'utilisation des schémas et des illustrations rend quelque chose de complexe plus compréhensible, et c'est exactement ce à quoi UML sert dans des projets de réalisation de logiciels.

De plus, en général, peu de personnes ont envie de lire un document de texte décrivant de façon précise ce qui doit être réalisé dans un projet. UML nous aide à faire cette description de façon graphique et devient alors un excellent moyen pour visualiser le(s) futur(s) logiciel(s).

#### <span id="page-22-0"></span>**2.1.3 Les différents types de diagrammes**

Il existe 13 diagrammes « officiels ». Ces diagrammes sont tous réalisés à partir du besoin des utilisateurs. UML définit 9 types de diagrammes dans deux catégories de vues, les vues statiques et les vues dynamiques.

#### **Vues statiques:**

Les diagrammes de cas d'utilisation décrivent le comportement et les fonctions d'un système du point de vue de l'utilisateur**.**

Les diagrammes de classes décrivent la structure statique, les types et les relations des ensembles d'objets.

Les diagrammes d'objets décrivent les objets d'un système et leurs relations.

Les diagrammes de composants décrivent les composants physiques et l'architecture interne d'un logiciel.

Les diagrammes de déploiement décrivent la répartition des programmes exécutables sur les différents matériels.

#### **Vues dynamiques :**

Les diagrammes de collaboration décrivent les messages entre objets (liens et interactions).

Les diagrammes d'états-transitions décrivent les différents états d'un objet.

Les diagrammes d'activités décrivent les comportements d'une opération (en termes d'actions).

Les diagrammes de séquence décrivent de manière temporelle les interactions entre objets et acteur.

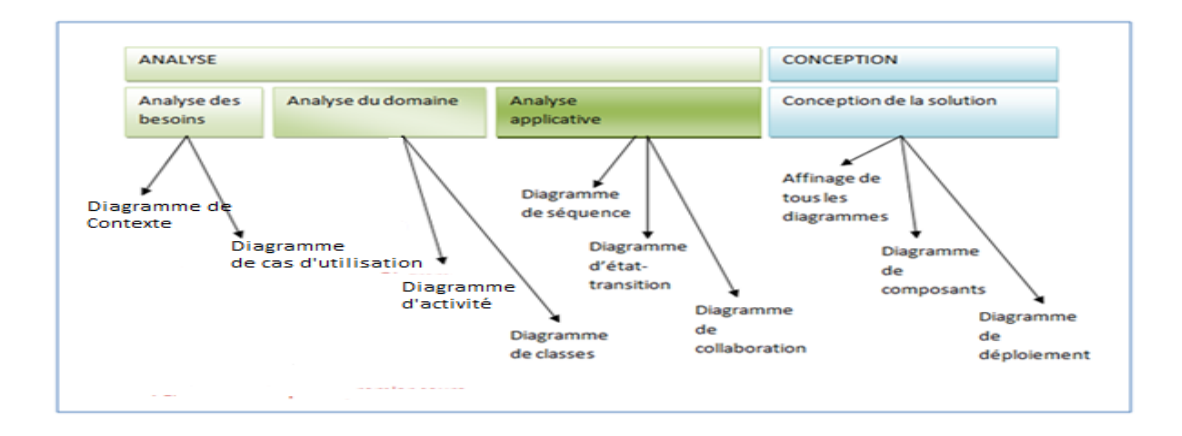

<span id="page-23-2"></span>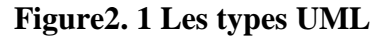

Dans notre projet, nous utiliserons seulement trois diagrammes pour décrire la conception de notre application, on commencera avec les diagrammes de cas d'utilisation et les diagrammes de séquence. Par la suite on passera au diagramme de classes.

## <span id="page-23-0"></span>**2.2 Diagrammes de cas d'utilisation**

#### <span id="page-23-1"></span>**2.2.1 Définition de diagramme de cas d'utilisation**

Le diagramme de cas d'utilisation est une représentation du comportement du système de point de vue de l'utilisateur, c'est une définition des besoins qu'attend un utilisateur du système, il contient tous les cas d'utilisation en liaison directe ou indirecte avec les acteurs.

Les acteurs représentés sous la forme de petits personnages nommés.

Un acteur représente le rôle joué par une personne ou une classe qui interagit avec le système. Notre application contient trois acteurs principaux qui agissent directement avec le système

 **- Patient :** désigne la personne âgée que l'application doit détecter sa chute.

 **- Médecin :** Fait référence au gériatre, qui reçoit l'alerte lors du la chute des patients et pouvoir les traiter.

 **- Aidant :** c'est un membre de la famille du patient qui reçoit l'alarme après la chute.

Cas d'utilisation : est un classificateur qui modélise une fonctionnalité d'un système ou d'une classe. L'instanciation d'un cas d'utilisation se traduit par l'échange de message entre le système et ses acteurs.

#### <span id="page-24-0"></span>**2.2.2 Diagramme de cas d'utilisation du Patient**

La figure 2.2 représente le diagramme de cas d'utilisation du patient qui fait preuve d'un acteur appelé Patient, qui admet les fonctionnalités suivantes :

- **Inscrire**: le patient fait l'inscription pour la première connexion à l'application et doit saisir les informations personnelles.

- A**uthentifier**: le patient doit s'authentifier en saisissant son identifiant et mot de passe.

- **Modifier le compte patient** : le patient peut modifier les informations dans le cas il y a des changements.

- **Start la détection de chute** : le patient lance le service de détection de chute après qu'il se connecte.

- **Annuler l'envoie de l'alerte**: le patient peut annuler l'envoi d'alerte une fois que l'application détecte un mouvement à grande vitesse et qu'elle est considérée comme une chute et peut arrêter la transmission.

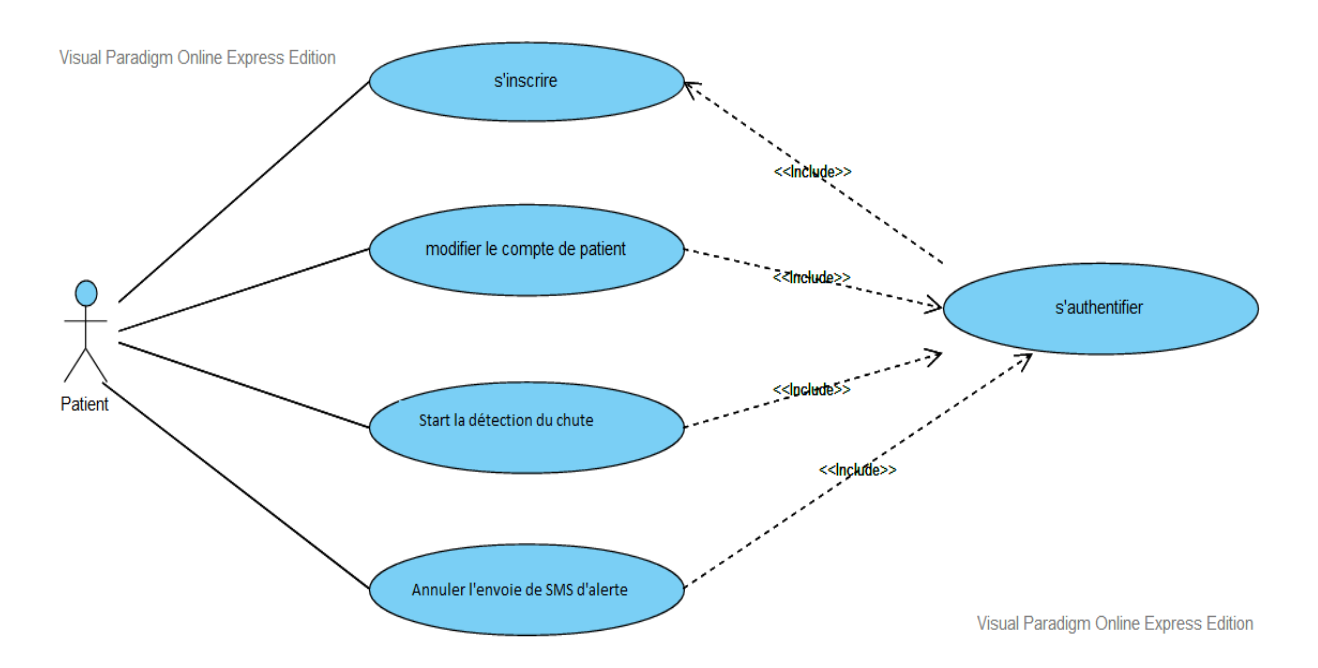

<span id="page-24-1"></span> **Figure2. 2 Diagramme de cas d'utilisation de patient***.*

## <span id="page-25-0"></span>**2.2.3 Diagramme de cas d'utilisation du Médecin**

La figure 2.3 représente le diagramme de cas d'utilisation du médecin qui a les différentes fonctionnalités :

- **Inscrire**: le médecin fait l'inscription pour la première connexion à l'application et doit saisir les informations personnelles.

-**Authentifier**: le médecin doit s'authentifier en saisissant son identifiant et mot de passe.

-**Consulter un dossier médical d'un patient** : Le médecin peut voir la liste des patients.

-**Supprimer un patient**: dans le cas de décès d'un patient ou que le patient change son médecin, le médecin peut tout simplement le supprimer de la liste de ses patients.

- **Modifier un dossier médical d'un patient**: le médecin peut modifier les informations personnelles d'un patient dans le cas où il y'a des changements.

- **Rechercher un patient**: médecin peut effectuer une recherche dans la liste des patients

-**Ajouter un dossier d'un patient**: le médecin peut ajouter des patients.

-**Modifier le compte médecin**: le médecin peut modifier ces informations s'il y a des changements.

- **Recevoir une alerte**: le médecin lit le message après qu'il reçoit l'alerte.

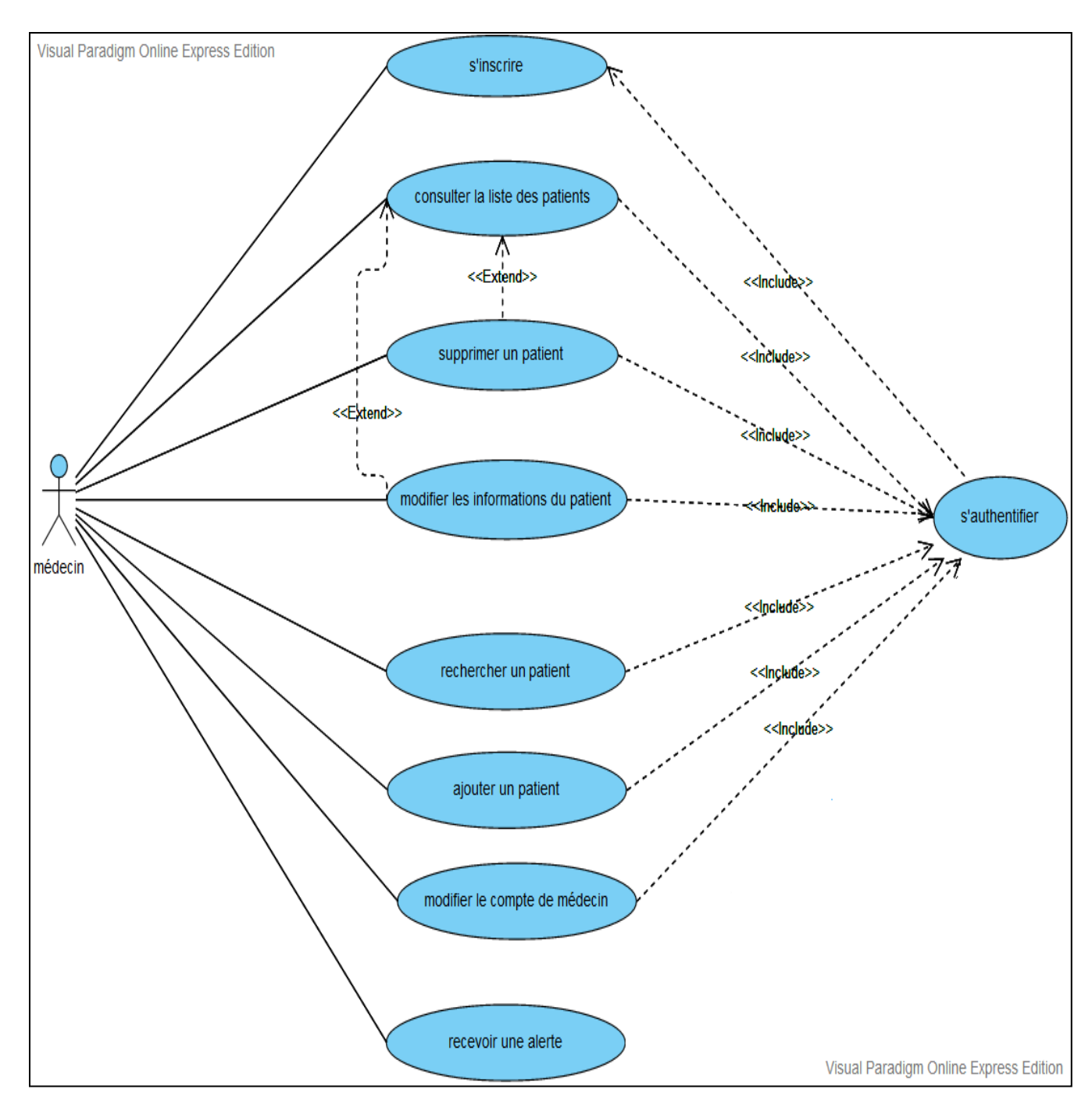

<span id="page-26-1"></span> **Figure2. 3 Diagramme de cas d'utilisation de médecin***.*

## <span id="page-26-0"></span>**2.2.4 Description textuelle du cas d'utilisation : Inscription et authentification Identification**

Cas n° 1 Nom : Inscription et authentification Acteur : Patient, Médecin.

Description : L'authentification permet d'accéder à des fonctionnalités réservées à un type d'utilisateur donné.

**Pré-conditions** : L'utilisateur doit disposer d'un compte et doit être authentifié en tant que patient ou médecin.

**Démarrage** : L'utilisateur a consulté l'environnement numérique de travail puis il s'est connecté par l'intermédiaire de son compte.

#### **Scénarios** :

Scénarios nominaux

- 1. L'environnement numérique de travail affiche la page d'accueil.
- 2. L'utilisateur choisit sa catégorie.
- 3. L'utilisateur saisit ses informations et clique sur le bouton « s'inscrire ».
- 4. Le système vérifie que tous les champs sont remplis.
- 5. Le système affiche le formulaire d'authentification.
- 6. L'utilisateur saisit son login et son mot de passe et clique sur le bouton «connecter».
- 7. Le système vérifie l'existence du compte.
- 8. Le système renvoie l'interface correspondante.

#### **Enchainements d'erreur**

6a. Aucun compte correspondant au couple login/mot de passe indiqué.

#### **Post-conditions :**

L'utilisateur est authentifié et accède aux fonctionnalités qui lui sont dédiées.

## <span id="page-27-0"></span>**2.2.5 Description textuelle du cas d'utilisation : Rechercher un patient Identification**

Cas n° 2

Nom : Rechercher un patient

Acteur : Médecin.

Description : Ce cas d'utilisation permet au médecin d'effectuer une recherchesur ses patients.

**Pré-conditions :** Le médecin doit être authentifié et la liste des patients non vide.

**Démarrage :** le médecin lance une recherche rapide avec mots-clés pour obtenir une ligne détaillée sur un patient.

#### **Scénarios** :

Scénarios nominaux

- 1. Le médecin lance une recherche rapide avec mots-clés.
- 2. Le système affiche une page résultat.

#### **Enchainements d'erreur**

2a.Patient inexistant.

#### **Post-conditions :**

Le médecin accède aux informations du patient souhaité.

## <span id="page-28-0"></span>**2.2.6 Description textuelle du cas d'utilisation : Ajouter un patient Identification**

 $\text{Cas } n^{\circ}$  3

Nom : Ajouter un patient

Acteur : Médecin.

Description : Le médecin ajoute un nouveau patient.

**Pré-conditions :** Le médecin doit être authentifié.

**Démarrage :** Le médecin demande le formulaire d'ajout.

#### **Scénarios** :

Scénarios nominaux

1. Le médecin demande le formulaire d'ajout.

2. Le système renvoie le formulaire.

3. Le médecin remplit le formulaire d'ajout.

4. Le médecin valide et envoie le formulaire.

5. Le système vérifie que le patient n'existe pas déjà.

6. Le système crée un dossier médical et renvoie un message confirmant l'action.

#### **Enchainements d'erreur**

4a. Le médecin annule l'action.

5a. Le numéro téléphone du patient existe déjà.

#### **Post-conditions :**

Un nouveau patient ajouté à la liste.

# <span id="page-29-0"></span>**2.2.7 Description textuelle du cas d'utilisation : Modifier le compte Identification**

 $\text{Cas } \mathsf{n}^\circ 4$ 

Nom : Modifier le compte

Acteur : Patient, Médecin.

Description : Les utilisateurs met à jour les informations de leur compte.

**Pré-conditions :** Les utilisateurs doit être authentifié.

**Démarrage :** l'utilisateur demande le formulaire de modification et met à jour les informations de leur compte.

#### **Scénarios** :

Scénarios nominaux

- 1. L'utilisateur demande le formulaire de modification.
- 2. Le système renvoie le formulaire.
- 3. L'utilisateur met à jour les informations de son compte.
- 4. Le système demande une validation.
- 5. L'utilisateur confirme la modification.
- 6. Le système affiche un message de confirmation.

#### **Enchainements d'erreur**

5a. L'utilisateur annule l'action

#### **Post-conditions :**

Le compte correspondant à l'utilisateur connecté possède de nouvelles informations.

# <span id="page-29-1"></span>**2.2.8 Description textuelle du cas d'utilisation : Annuler l'envoie de l'alerte Identification**

 $\text{Cas } \mathfrak{n}^{\circ}$  5

Nom : Annuler l'envoi de SMS d'alerte.

Acteur : Patient.

Description : La détection de chute et l'envoie d'une alerte.

**Pré-conditions** : Le patient doit être authentifié.

**Démarrage** : Détection de chute par l'application.

#### **Scénarios :**

Scénarios nominaux

1. Le système détecte un mouvement avec une grande vitesse et juge que c'est une chute .

2. Affiche une interface avec chronomètre et bouton d'annulation.

3. Le système envoie l'alerte quand le temps de chronomètre se termine.

#### **Enchainements d'erreur**

3a. Le patient annule l'envoie d'alerte en cas que le Smartphone est tombé.

#### **Post-conditions :**

Le message envoyé vers son médecin et son aidant.

#### <span id="page-30-0"></span>**2.3 Diagramme de séquence**

#### <span id="page-30-1"></span>**2.3.1 Définition de diagramme de séquence**

Le diagramme de séquence représente la succession chronologique des opérations réalisées par les acteurs. Il montre les interactions entre les objets, en montrant les messages qu'ils échangent entre eux ordonnés dans le temps.

Les composants d'un diagramme de séquence sont les suivants

Les objets : sur un diagramme de séquence, les objets apparaissent toujours dans la partie supérieure, ce qui facilite l'identification des classes qui participent à l'interaction. **Le message** : élément de communication unidirectionnel entre objets qui déclenche une activité dans l'objet destinataire. La réception d'un message provoque un événement dans l'objet récepteur. La flèche pointillée représente un retour au sens UML. Cela signifie que le message en question est le résultat direct du message précédent.

## <span id="page-31-0"></span>**2.3.2 Diagramme de séquence « patient »**

Le diagramme suivant (figure 2.4) détaille les fonctionnalités du patient, d'où le patient doit tout d'abord accéder à la page d'inscription et saisir les informations personnelles afin de se connecter à l'application.

Puis il peut sélectionner « modifier le compte » qui affiche une page de modification des données de patient, Une fois que ce dernier a modifié les informations, le système le mettra à jour et affiche les données.

Une fois que l'application détecte un mouvement plus rapide, elle affiche un bouton d'annulation et un chronomètre avec sonneries, le patient peut annuler l'envoie d'alerte dans le cas c'est une fausse alerte.

En cas le temps de chronomètre se termine le système envoie une alerte au médecin et l'aidant.

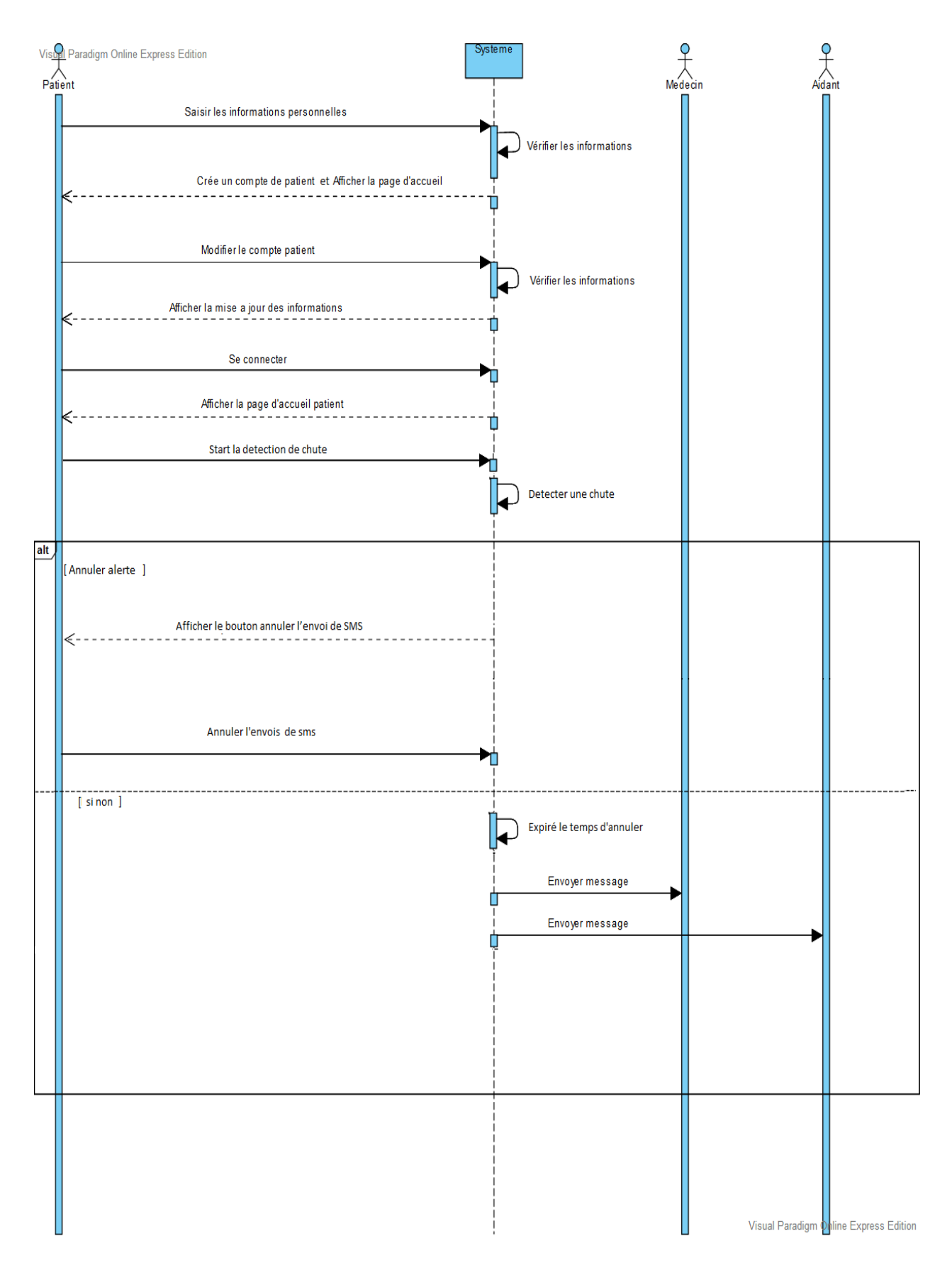

<span id="page-32-0"></span>**Figure2. 4 Diagramme de séquence « patient »**

## <span id="page-33-0"></span>**2.3.3 Diagramme de séquence « Médecin »**

Le diagramme suivant (figure 2.5) montre les fonctionnalités de médecin, d'où ce dernier doit tout d'abord accéder à la page d'inscription et saisir les informations personnelles afin de se connecter à l'application, puis le système affiche la page d'accueil.

Le médecin peut sélectionner « Consultation de liste des patients » qui retourne la liste des malades, il peut supprimer un patient ou modifier les données de patient.

Une page de modification des données de patient est affichée une fois le médecin modifie les informations des malades, le système le mettra à jour et affiche les données.

Pour la recherche d'un patient, il suffit que le médecin saisit le nom du patient dans le formulaire de recherche et le système effectue une recherche au niveau de la base de données pour lui afficher le résultat.

Aussi le médecin peut choisir option « ajouter un patient » l'application affiche le formulaire d'ajout, le médecin saisit les nouvelles données, l'application envoie la requête, stocke les données au niveau de la base de données et à la fin confirme l'enregistrement.

Le médecin peut modifier les informations de son compte en sélectionnant l'option « modifier le compte », le système affiche la page de modification, le médecin modifie les donnée afin le système envoie la demande et effectue la mise à jour.

Une fois que le médecin reçoit une notification d'alerte le médecin peut lire l'alerte.

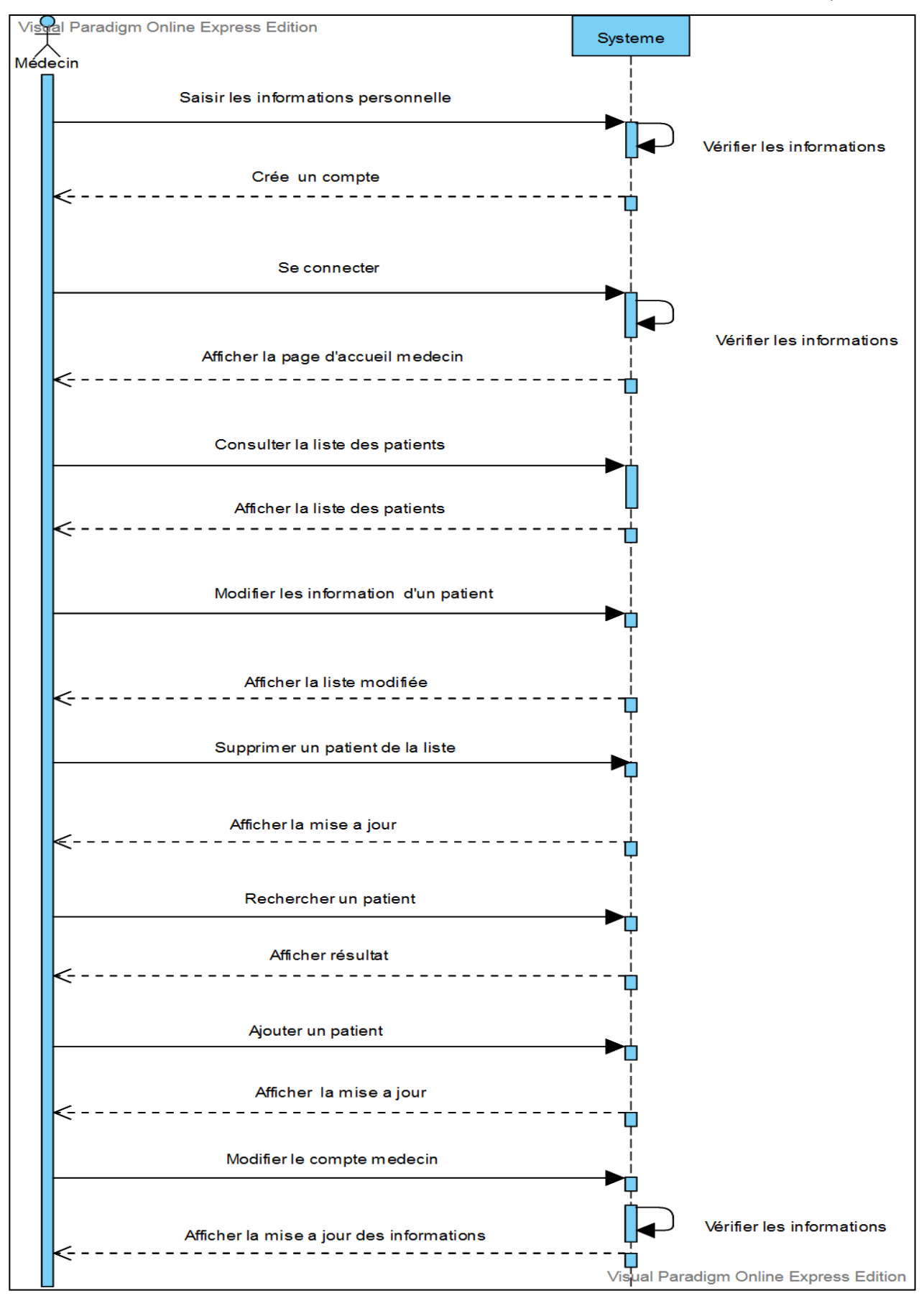

<span id="page-34-0"></span> **Figure2. 5 Diagramme de séquence « Médecin »**

## <span id="page-35-0"></span>**2.4 Diagramme de Class**

## <span id="page-35-1"></span>**2.4.1 Définition de diagramme de Class**

Un diagramme de classe montre la structure statique du modèle d'information, particulièrement les choses qui existent, leur structure interne, et leurs relations aux autres choses. Un diagramme de classe ne doit présenter aucune information de nature temporelle.

Le diagramme des classes contient principalement des classes, la classe est une description d'un ensemble d'objets ayant une sémantique, des attributs, des méthodes et des relations en commun et l'objet est une instance d'une classe.

Le diagramme des classes n'indique pas comment utiliser les opérations.

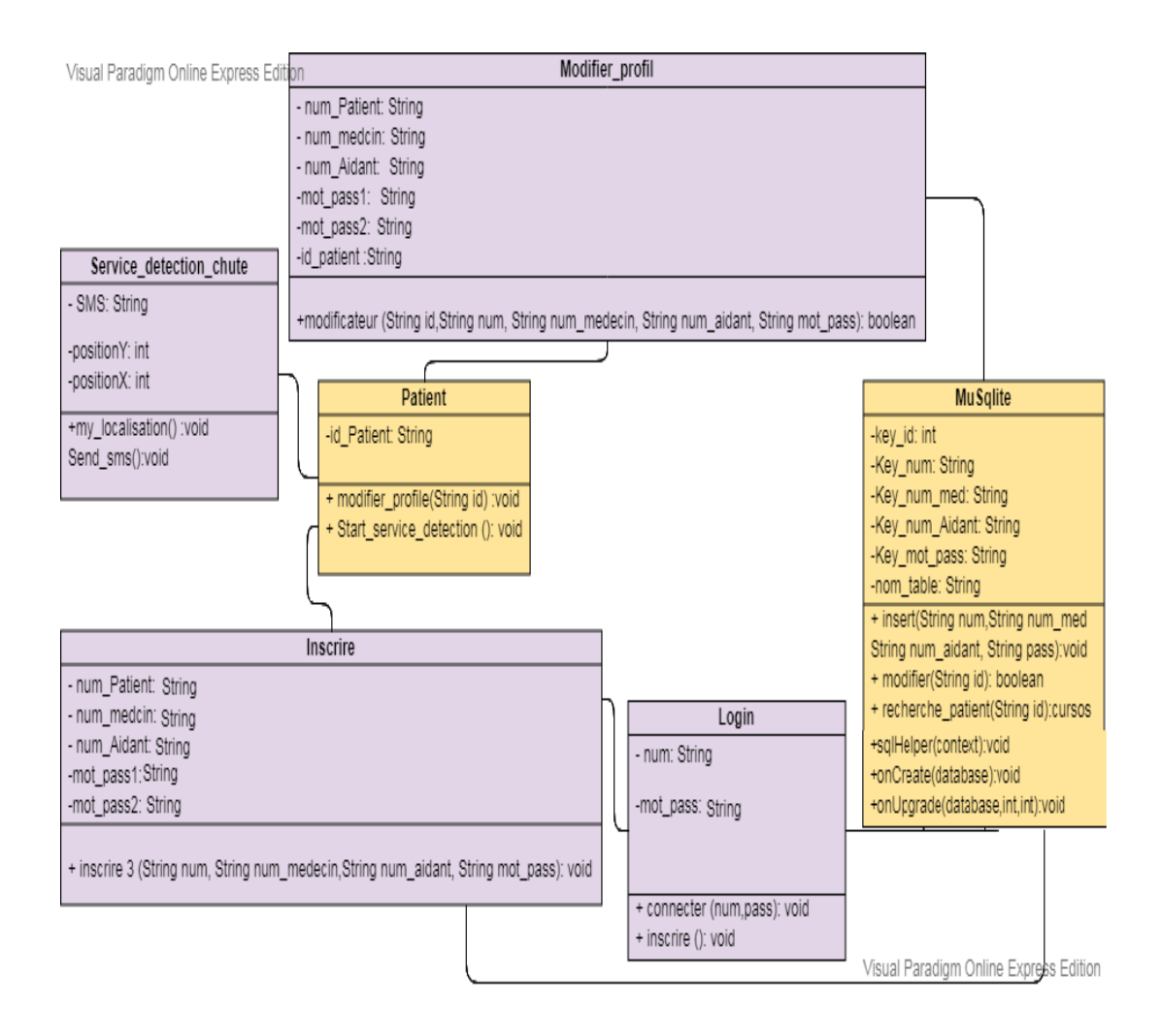

**Figure2. 6 Diagramme de Classe « patient »**

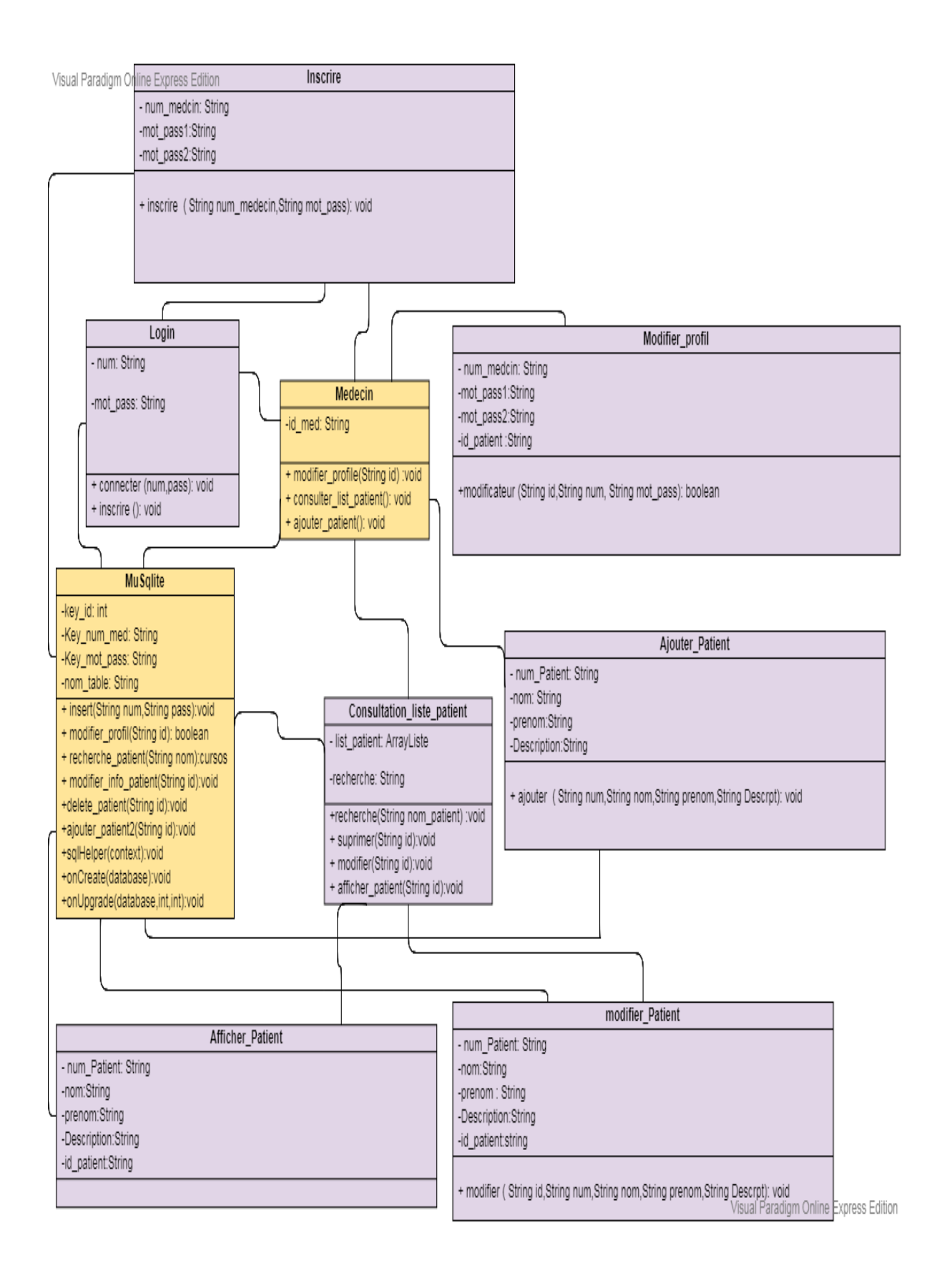

<span id="page-36-0"></span> **Figure2. 7 Diagramme de Classe « Médecin »**

## <span id="page-37-0"></span>**2.5 Diagramme de flux**

## <span id="page-37-1"></span>**2.5.1 Définition de diagramme de flux**

Un diagramme de flux est une représentation graphique du fonctionnement d'un processus, montrant, au minimum, la séquence des étapes.

Le diagramme suivant (figure 2.8) montre le fonctionnement de l'application de détection de chute**.**

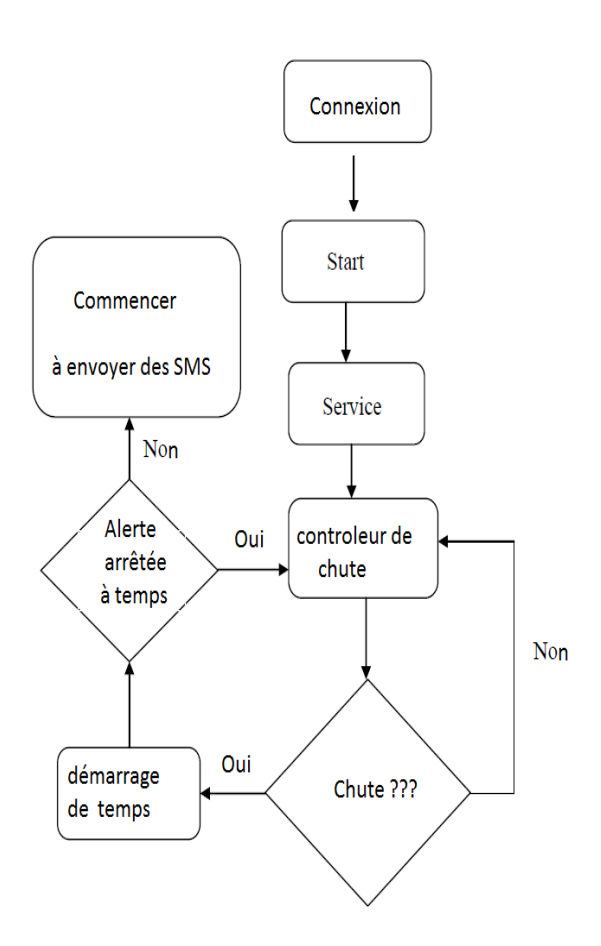

<span id="page-37-2"></span>**Figure2. 8 Diagramme de Flux**

## <span id="page-38-0"></span>**2.6 Planning de projet**

<span id="page-38-1"></span>Pour finir le travail dans les délais, nous avons commencé par la mise en place d'un chronogramme comportant la répartition des différentes tâches à réaliser au cours du temps. En effet, nous avons choisi un cycle de vie itérative et incrémental. Le logiciel utilisé GANTT projet.

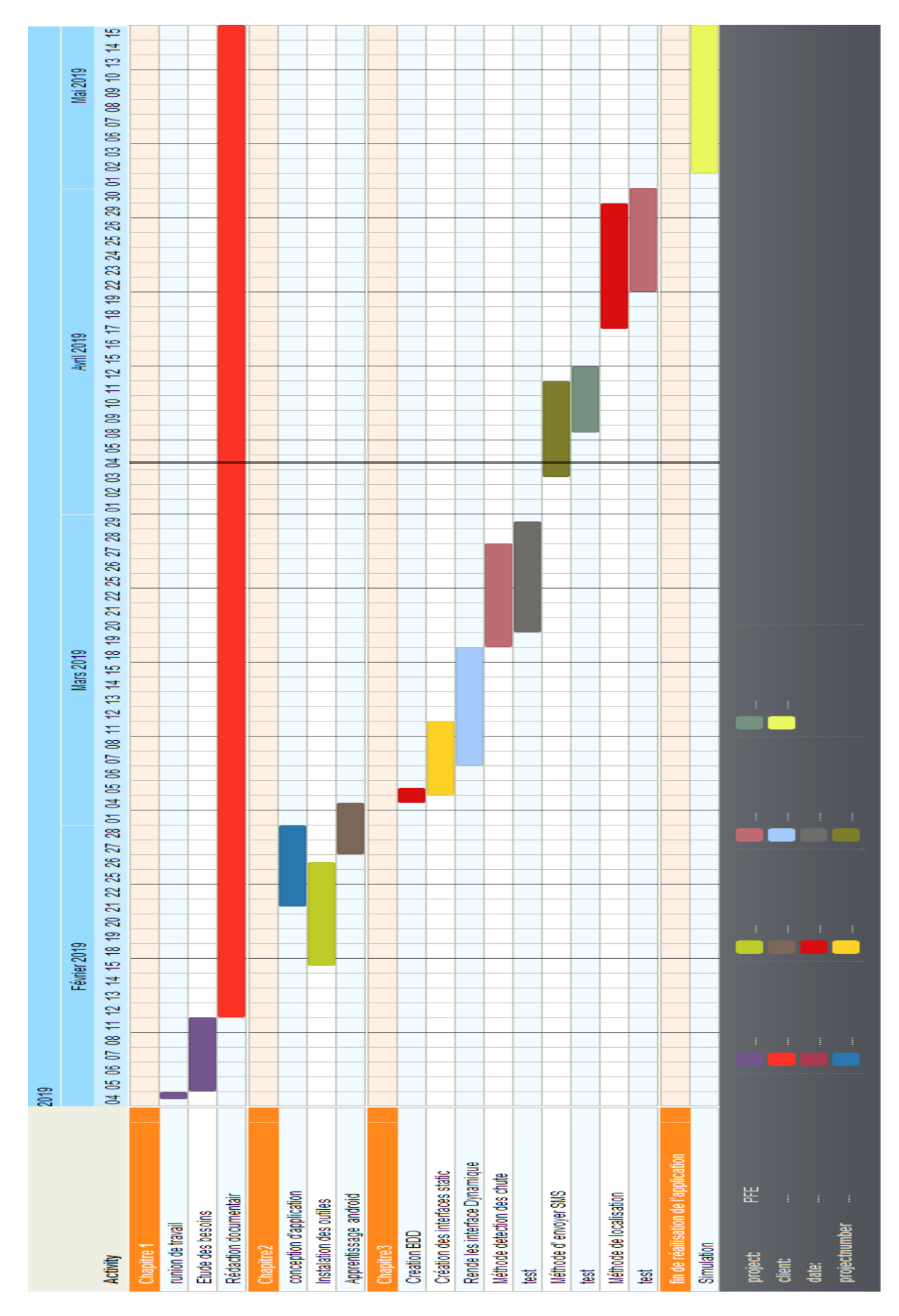

<span id="page-39-0"></span>**Figure2. 9 Diagramme de GANTT**

## **Conclusion**

Tout au long de ce chapitre, nous avons détaillé la conception de notre application à travers le diagramme de cas d'utilisation, séquences ainsi que les diagrammes classes de associées afin que la phase réalisation et la mise en place de l'application soit plus souple et plus aisée. Le chapitre suivant mettra en évidence, le fruit de ce passage et les différents résultats du développement de l'application demandée.

# <span id="page-41-0"></span>**CHAPITRE 3:**

# **REALISATION**

## <span id="page-42-0"></span>**Introduction**

Après avoir compléter l'étude conceptuelle dans le chapitre précédent et pour que nous pouvions mener à bien notre application il est nécessaire de choisir des technologies permettant de simplifier sa réalisation, nous allons aborder la partie implémentation dans ce qui suit.

En premier lieu, nous commencerons par définir l'environnement de travail

## <span id="page-42-1"></span>**3.1 Environnement du travail**

Afin de réduire les coûts et les délais de réalisation d'une nouvelle application, on a rassemblé divers outils pour faciliter le travail. Ce chapitre couvre les prés requis matériels et logiciels qui sont utilisés pour la réalisation de notre application.

## <span id="page-42-2"></span>**3.1.1 Environnement matériel**

Pour la réalisation de l'application, nous avons déployé :

Un pc portable pour le développement ayant les caractéristiques suivantes :

- Intel Core i3.
- 4 Go de mémoire vive.
- Windows 7 64 bits.
- Un Smartphone Samsung Galaxy J7 core pour réaliser les tests.

## <span id="page-42-3"></span>**3.1.2 Environnement logiciel**

## **a) Android**

## **Présentation de Android**

Android est un système d'exploitation basé sur le noyau Linux pour terminaux mobiles le plus utilisé au monde. Il est open source et peut être utilisé pour créer de nouvelles applications et également pour modifier des applications existantes.

## **Architecture Android**

La figure ci-dessous montre les différents composants du système d'exploitation Android. Chaque couche a des fonctionnalités différentes des autres couches. Les composants de l'architecture Android sont expliqués ci-dessous:

• Applications: L'application Android est située dans cette couche et l'utilisateur l'utilise. L'application est développée et modifiée dans cette couche.

• Cadre d'application: c'est la couche principale dans laquelle l'application interagit directement avec les fonctionnalités de base, peut la gérer et peut communiquer avec différentes classes, autres applications ou services.

• Bibliothèques: c'est la couche qui permet de gérer différents types de données. Ces bibliothèques sont écrites dans du matériel C / C ++ et sont spécifiques à un matériel particulier.

• RuntimeAndroid: le runtimeAndroid contient des bibliothèques natives d'Android et une machine virtuelle pour exécuter le code natif.

• Noyau Linux: fournit les fonctionnalités de base du système, communique et interagit avec le matériel interne et contient tous les pilotes matériels essentiels.

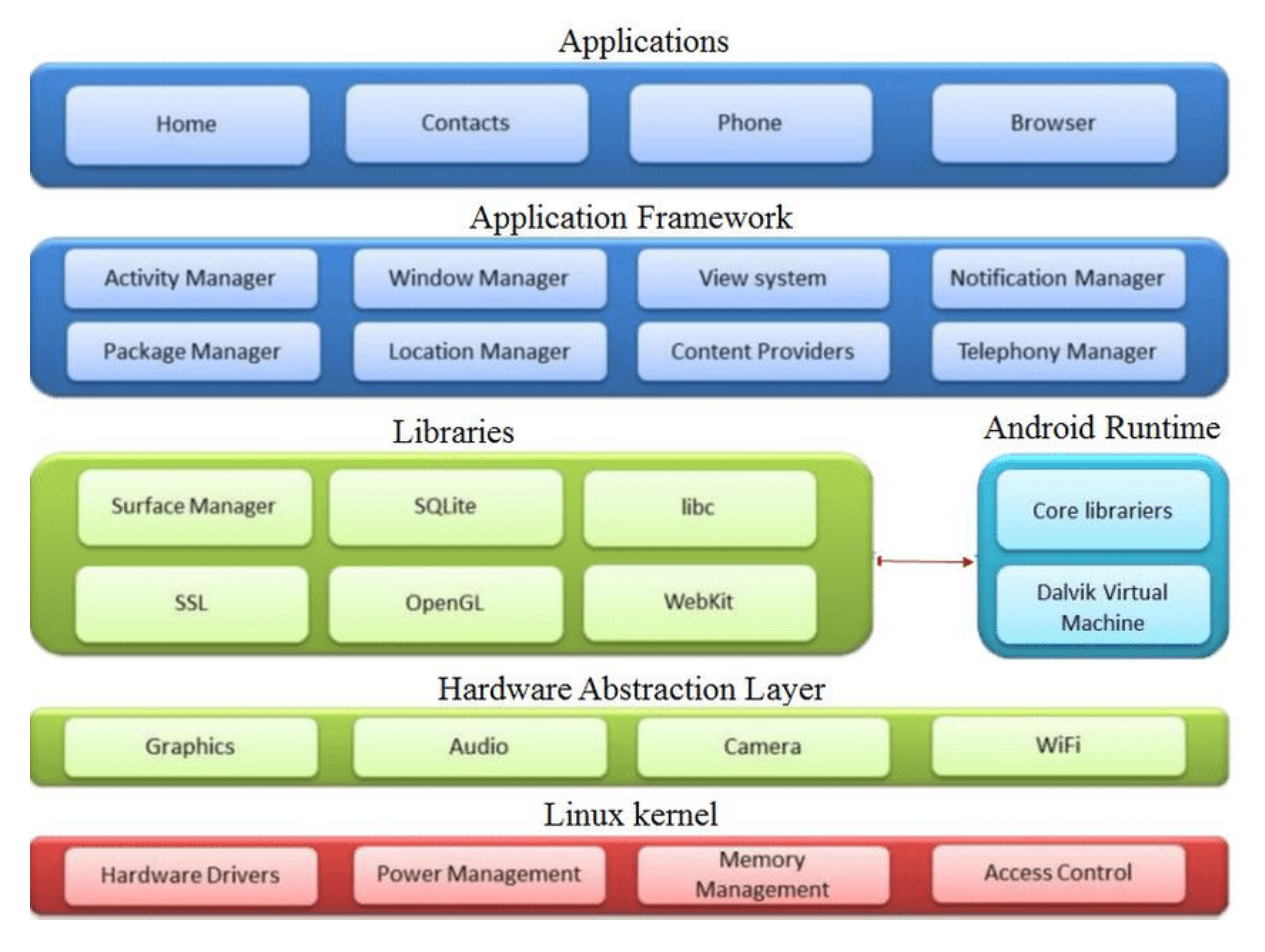

 **Figure3. 1 Architecture d'Android**

## <span id="page-44-0"></span>**b) Android Studio**

Android Studio est l'environnement de développement intégré officiel (IDE) pour le développement d'applications Android. Il est basé sur IntelliJ IDEA, un environnement de développement logiciel intégré à Java, et intègre ses outils d'édition et de développement de code.

## **c) Base de données SQLite**

Les applications Android, qui nécessitent une base de données relationnelle pour stocker des données, peuvent utiliser différentes bases de données.

La plate-forme Android possède un moteur de base de données SQLite intégré, autonome, moins serveur et ne nécessitant aucune configuration.

La base de données est créée en continuant avec la classe SQLiteOpenHelper.

Après la création, la base de données est stockée dans la mémoire de l'appareil, ce qui rend la base de données accessible à cette application.

La fonction onCreate() de la classe SQLiteOpenHelper est remplacée pour créer la base de données.

## **d) SDK**

Le SDK Android est donc un ensemble d'outils que met à disposition Google afin de vous permettre de développer des applications pour Android.

Les outils SDK sont nécessaires pour pouvoir utiliserAndroid Studio.

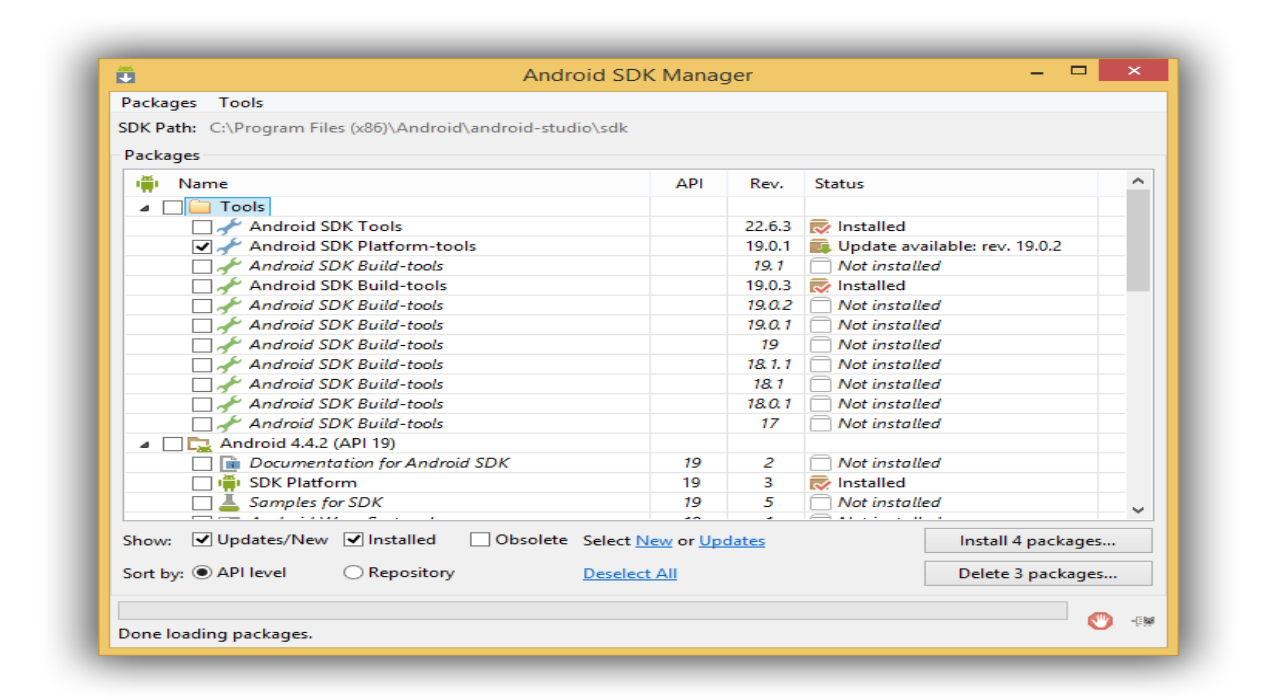

**Figure3. 2 Interface de SDK**

## <span id="page-45-0"></span>**e)L'émulateur**

On a utiliséNox App Player qui est un émulateur de système d'exploitation Android gratuit, et qui permet d'exécuter des applications Android sur le PC.

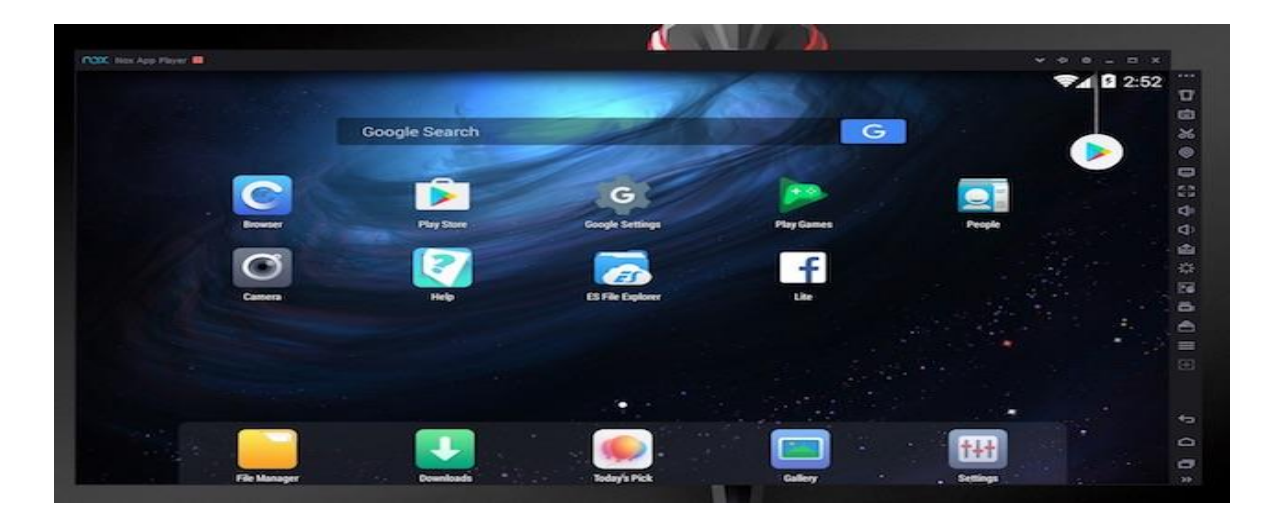

**Figure3. 3 Emulateur Nox**

## <span id="page-46-2"></span>**f) Photoshop**

Photoshop est un logiciel de retouche, de traitement et de dessin assisté par ordinateur édité par Adobe. Il est principalement utilisé pour le traitement de photographies numériques, mais sert également à la création d'images.

## <span id="page-46-0"></span>**3.2 Description des interfaces de l'application**

Dans cette application l'interface utilisateur est conçue pour être plus simple, accessible, compréhensible et cohérente avec tous les types d'utilisateurs.

Dans cette section on présent les différentes interfaces de l'application.

Notre application contient deux interface une pour le patient et l'autre pour le médecin, on va commencer tout d'abord avec la présentation côté patient et par la suite on présentera le côté médecin.

## <span id="page-46-1"></span>**3.2.1 Interface de Patient**

## **a) Interface de connexion**

C'est l'interface principale, elle s'affiche lors du lancement de notre application et elle est sensée capter l'attention des clients par le choix des couleurs d'où l'utilisation de la couleur bleue qui crée un sentiment de confiance et de sécurité, d'autre part on a ajouté un arrière-plan pour exprimer notre thème avec un logo de l'application.

Si le patient est déjà inscrit il doit juste saisir ses informations pour se connecter.

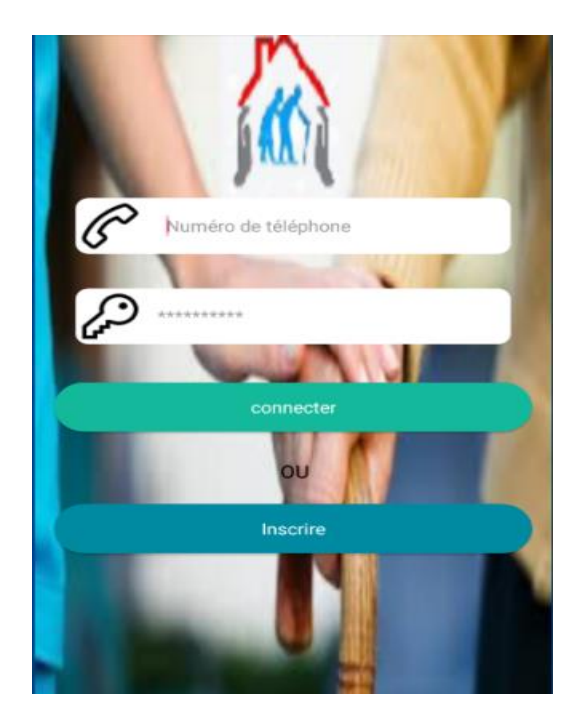

**Figure3. 4 Interface de connexion**

## **b) Interface d'inscription**

Depuis l'interface de connexion le patient fait l'inscription pour la première connexion à l'application en appuyant sur bouton inscrire, il doit saisir les informations personnelles afin de créer un nouveau compte.

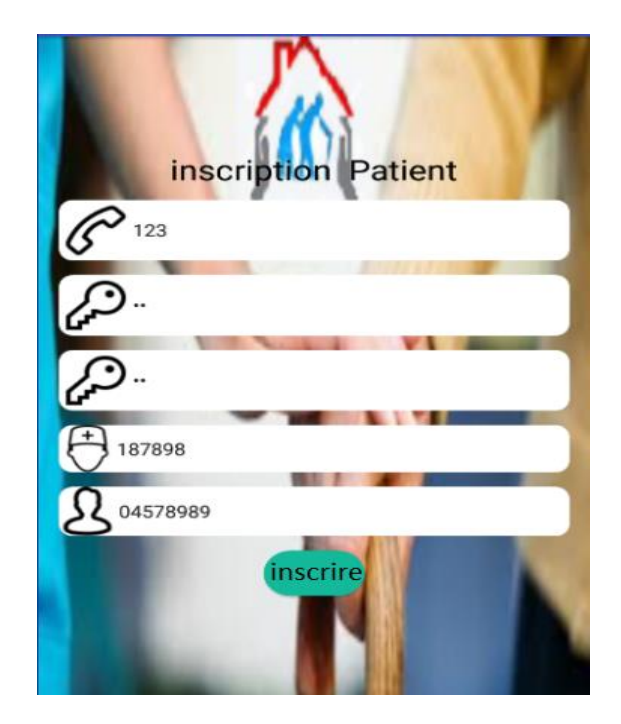

**Figure3. 5 Interface d'inscription**

## **c) la plateforme de patient**

Cette interface est destinée au patient, elle affiche ce qu'il peut faire, et cela en choisissant soit de Modifier le compte, soit de lancer le début de la détection de la chute.

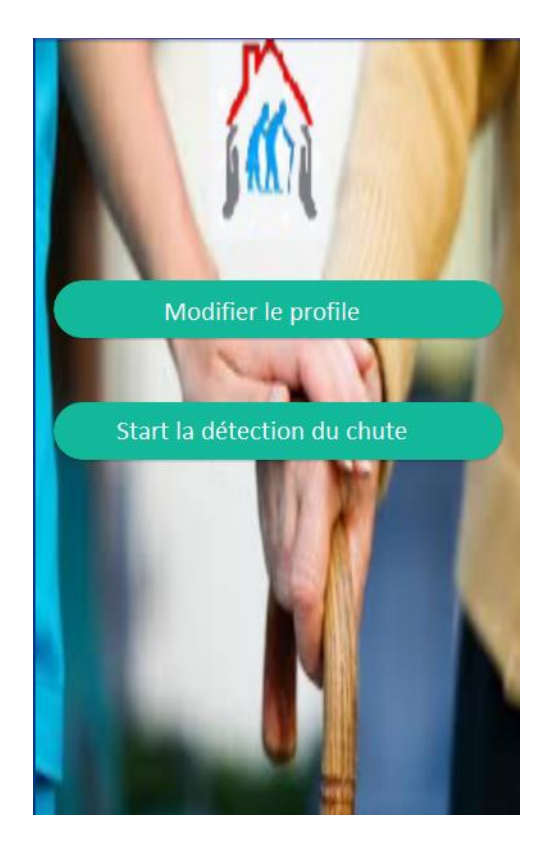

**Figure3. 6 la plateforme de patient**

## **d) Interface de Modification de compte**

Cette interface affiche les informations personnelles stockées par le patient durant l'étape d'inscription, ensuite elle permet de modifier les informations du patient si il y a des changements en appuyant sur le bouton modifier**.**

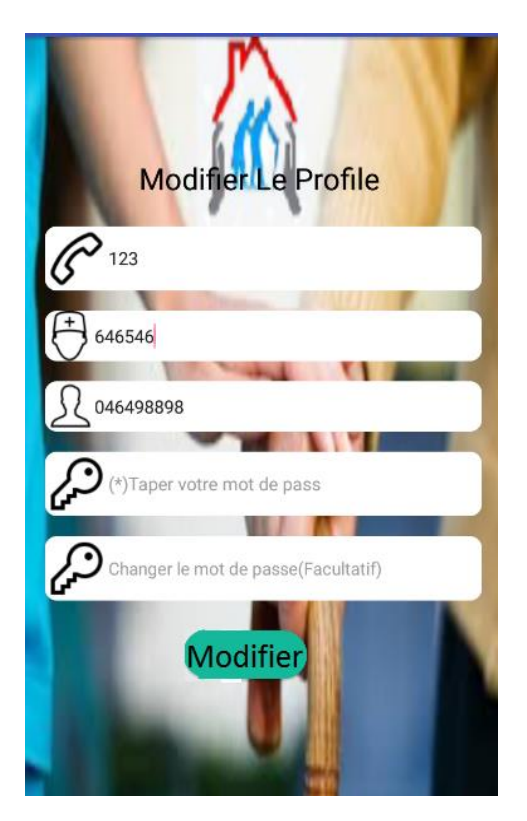

**Figure3. 7 Interface de Modification de compte**

## **e) Interface de détection de chute**

Cette interface utilise un accéléromètre qui fournit les valeurs d'accélération dans la direction des axes x, y et z.

L'accélération se note en générale avec la lettre "a" (toujours en minuscule), elle s'exprime en mètre par seconde au carré dont le symbole est m/s<sup>2</sup> ou m.s<sup>-2</sup>.

L'accélération instantanée d'un système est définie comme la dérivée de la vitesse par rapport au temps :

$$
\overrightarrow{a} = \frac{\overrightarrow{dv}}{dt}
$$

Dans un repère orthonormé (O;  $\vec{\mathbf{l}}$ ;  $\vec{\mathbf{l}}$ ;  $\vec{\mathbf{k}}$ ) il peut être exprimé en fonction des ses composantes suivant les différents axes du repère:

$$
\vec{a} = a_x \vec{i} + a_y \vec{j} + a_z \vec{k}
$$

Etant donné que l'accélération correspond à la norme du vecteur d'accélération elle peut être calculée à l'aide de la relation:

$$
a=\sqrt{ax^2+ay^2+az^2}
$$

Ces composantes sont elles-mêmes les dérivées des composantes de la vitesse :

$$
a_x = \frac{dv_x}{dt} \qquad \qquad a_y = \frac{dv_y}{dt} \qquad \qquad a_z = \frac{dv_z}{dt}
$$

La vitesse étant elle une dérivée du vecteur de position, les composantes du vecteur d'accélération peuvent s'exprimer sous forme de dérivées seconde des coordonnées du système:

$$
a_x = \frac{d^2x}{d^2t} \qquad a_y = \frac{d^2y}{d^2t} \qquad a_z = \frac{d^2z}{d^2t}
$$

La seconde loi de Newton (aussi appelée relation fondamentale de la dynamique) établit une relation entre l'accélération d'un système et les forces externes auxquelles il est soumis :

$$
\vec{a} * m = \sum \vec{F}
$$

On en déduit la valeur de l'accélération:

$$
\vec{a} = (1/m) * \sum \vec{F}
$$

En général, pour exploiter cette relation, on utilise la méthode suivante:

- Effectuer un bilan des forces exercées sur le système

- Déterminer la valeur des différentes forces

- Déterminer la valeur des composantes des différentes forces suivant les axes du repère choisi.

- Utiliser la seconde loi de Newton pour exprimer la valeur de chacune des composantes, tel que m c'est la masse:

$$
a_x = (1/m) * \sum F_x
$$
  

$$
a_y = (1/m) * \sum F_y
$$
  

$$
a_z = (1/m) * \sum F_z
$$

- La valeur de l'accélération totale peut enfin être calculée, elle correspond à la norme du vecteur accélération et peut donc être obtenue grâce à la relation

$$
a=\sqrt{ax^2+ay^2+az^2}
$$

Les premières valeurs séparées de trois axes sont vérifiées à l'aide d'une valeur de seuil[11].

Lorsque l'amplitude totale de l'accélération dépasse le seuil, nous comptabilisons une chute.

Comme le montre la figure ci-dessous, l'axe des X est horizontal et pointe vers la droite, celui des Y est vertical et pointe vers le haut et l'axe des Z est dirigé vers l'extérieur de la face avant de l'écran.

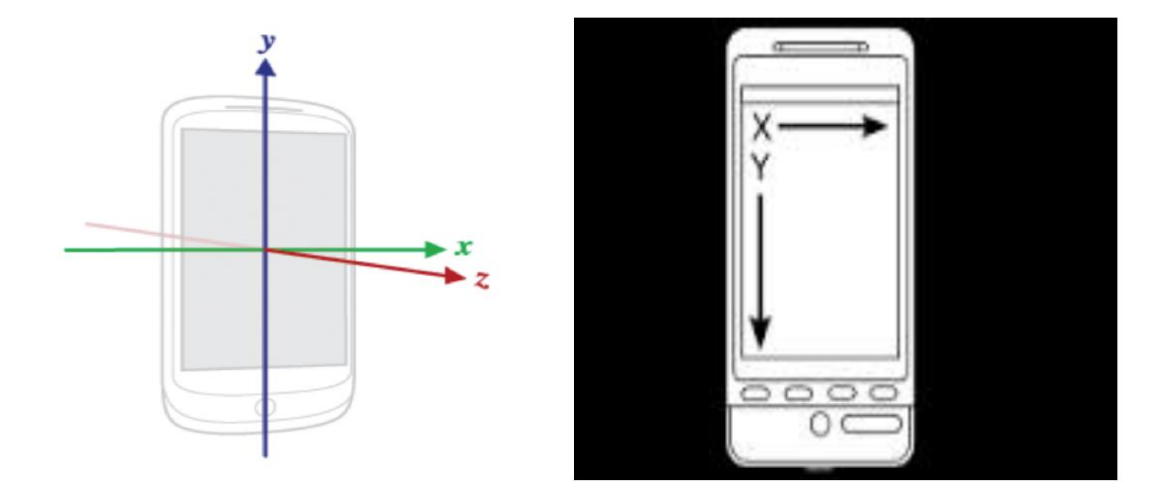

<span id="page-51-0"></span>**Figure3. 8 Système de coordonnées API SensorEvent**

## **f) Interface de notification après la détection de chute**

Cette interface est dédiée à la confirmation de la chute, après la détection de la chute par le Smartphone. L'application lance cette interface pour alerter le patient qu'une chute a été détectée et pendant un certain temps le SMS d'alerte sera envoyé automatiquement à la fois à son aidant et à son médecin. En cas de fausse alerte, le patient peut appuyer sur le bouton annuler l'envoi de SMS pour annuler l'envoi.

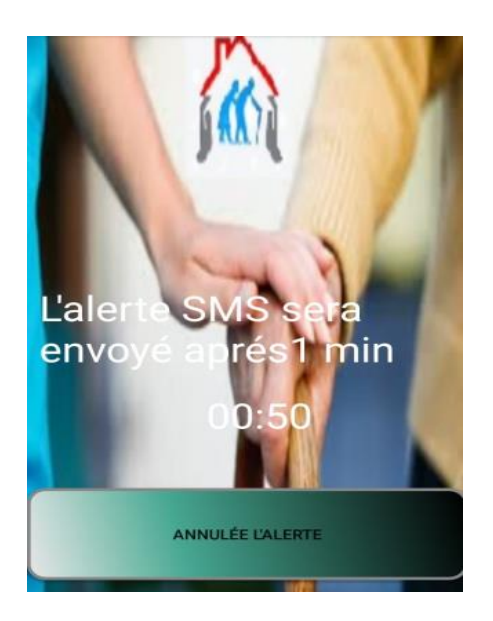

 **Figure3. 9 Interface de notification après la détection de chute**

## <span id="page-52-1"></span><span id="page-52-0"></span>**3.2.2 La plateforme de Médecin**

Cette interface est destinée au médecin, elle affiche ce qu'il peut faire, et cela en choisissant soit de faire une consultation des patients, Modifier le compte, ou ajouter un patient.

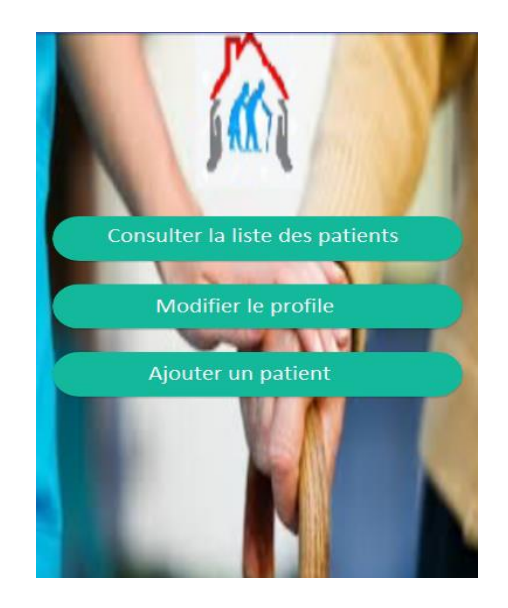

**Figure3. 10 La plateforme de Médecin**

## **a) Interface de connexion**

C'est l'interface principale, elle s'affiche lors du lancement de notre application et elle est sensée capter l'attention des clients par le choix des couleurs. Pour cette raison, nous avons opté pour la couleur bleue qui crée un sentiment de confiance et de sécurité. D'autre part on a ajouté un arrière-plan pour exprimer notre thème avec un logo de l'application. Si le médecin est déjà inscrit il doit juste saisir ses informations pour se connecter.

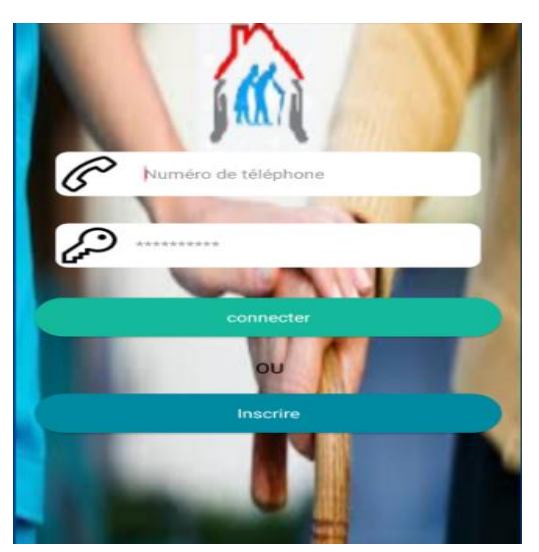

**Figure3. 11 Interface de connexion**

## **b) Interface de l'inscription**

Depuis l'interface de connexion le médecin fait l'inscription pour la première connexion à l'application en appuyant sur le bouton inscrire et doit saisir les informations personnelles afin de crée un nouveaux compte.

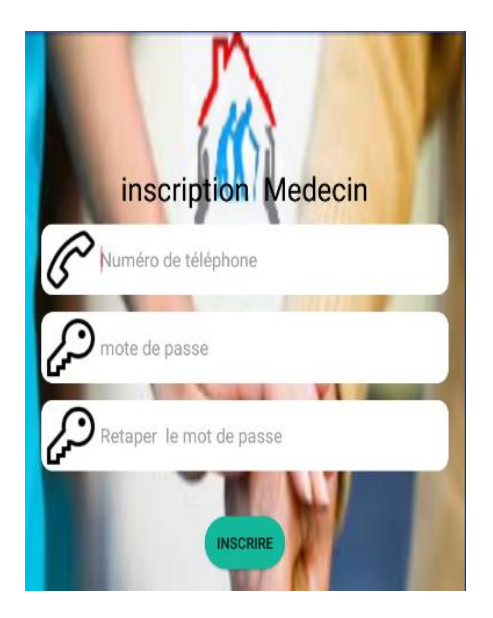

**Figure3. 12 Interface de l'inscription**

## **c) interface de consultation des patient**

Cette interface permet d'afficher tous les patients du médecin avec une barre de recherche afin de faciliter l'accès à un dossier d'un patient particulier par leur nom ou leur prénom.

Si on maintient pendant une période sur un des patients, une petite liste apparaît avec deux options, le premier supprime le patient de la liste et le second modifie les informations du patient.

Si nous cliquons un clic léger sur un des patients, une nouvelle d'interface information de patient s'affiches.

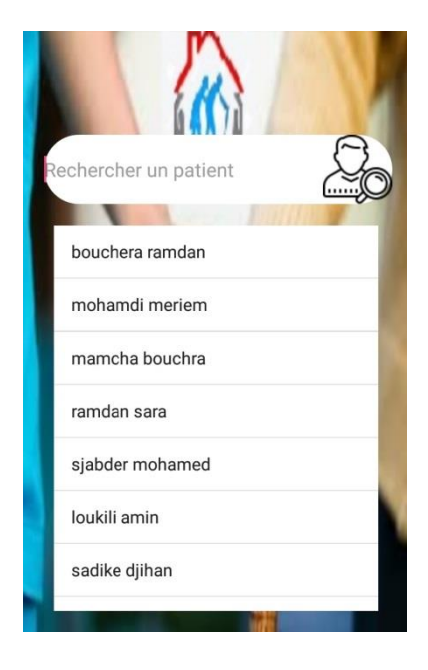

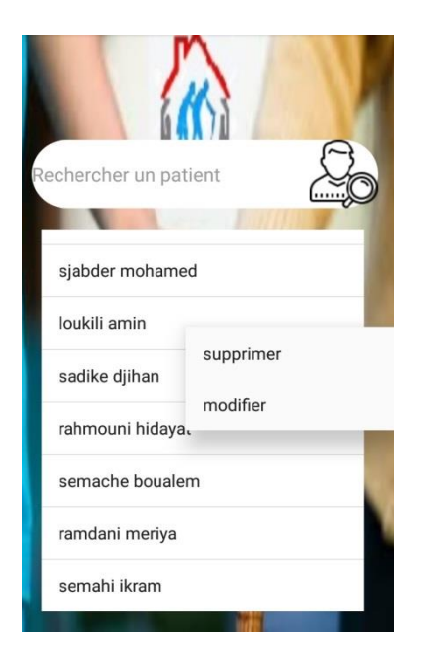

**Figure3. 13 interface de consultation les patient**

## **d) Interface de modification de profil**

Cette interface affiche les informations personnelles stockées par le médecin durant l'étape d'inscription, ensuite elle permet de modifier les informations en cas de changements en appuyant sur le bouton modifier.

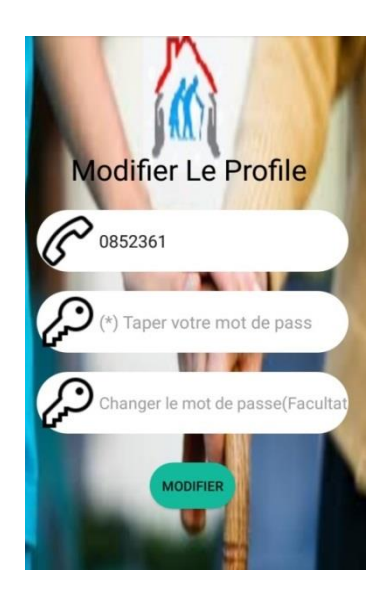

**Figure3. 14 Interface de Modifier le profile**

## **e) Interface Ajouter un patient**

Cette interface permet l'ajout d'un patient. Nous devons d'abord saisir ces informations personnelles: nom, prénom et numéro de téléphone.

En fin de compte, toutes les maladies dont il souffre sont consignées dans la description.

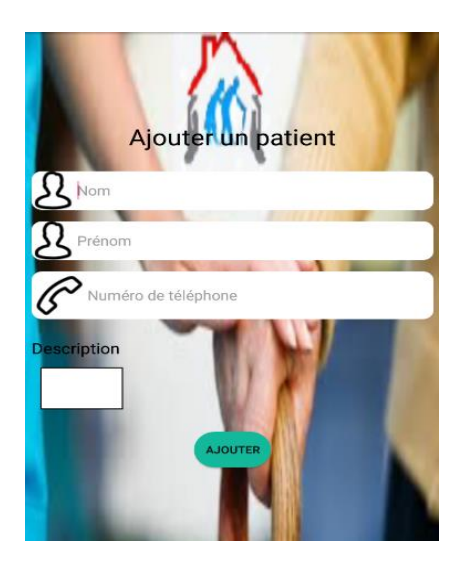

**Figure3. 15 Interface Ajouter un patient**

## **f) Interface de Modification des informations du patient**

Cette interface affiche les informations personnelles stockées par le médecin durant l'étape d'ajout d'un patient, ensuite elle permet de modifier les informations du patient si il y'a des changements en appuyant sur le bouton modifier.

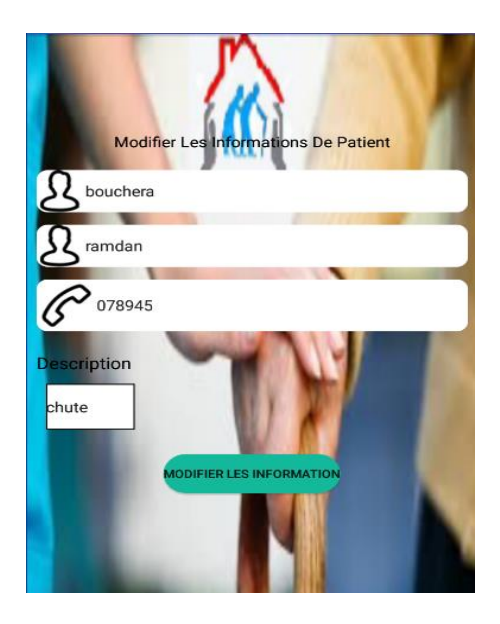

**Figure3. 16 Interface Modifier les informations de patient**

## **g) Interface d'affichage des informations du patient**

Cette interface affiche toutes les informations personnelles du patient.

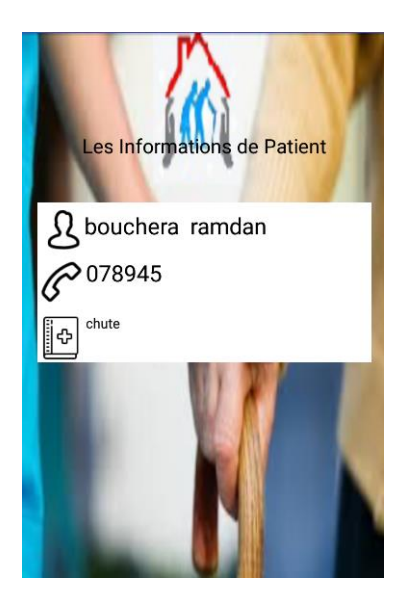

**Figure3. 17 Interface affiche les informations de patient**

## **h) Message texte reçu**

Si le chronomètre atteint zéro et que le patient ne se lève pas, il envoie une alerte automatique et le message contient le nom du patient et la localisation.

La figure ci-dessous montre le message et l'emplacement exact où la chute s'est produite.

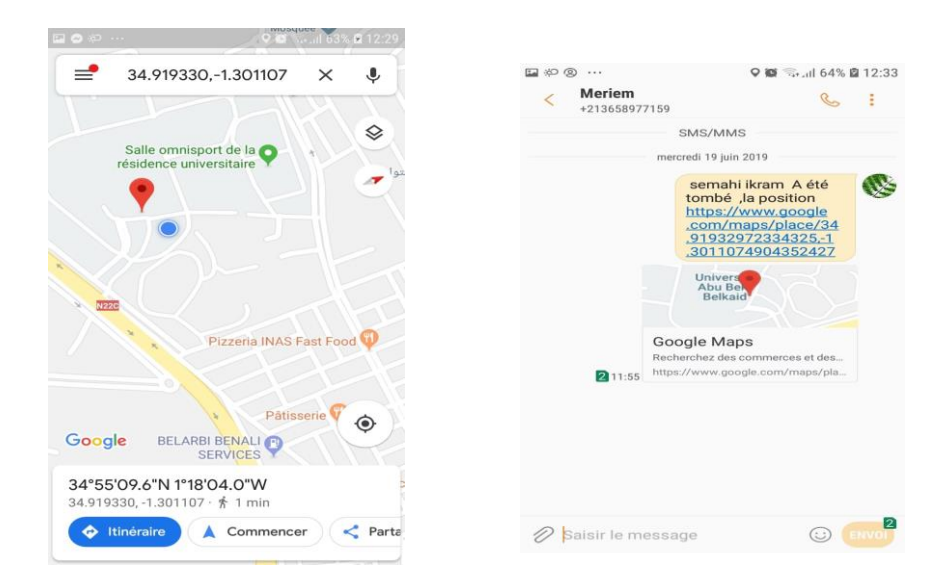

 **Figure3. 18 Message texte reçu**

## <span id="page-57-0"></span>**3.3 Évaluation de notre travail**

Nous avons effectué des tests de cette application afin d'évaluer sa sensibilité et sa spécificité. Le tableau suivant montre les résultats de ces tests, on a fait 50 tests au total.

Selon les essais que nous avons effectué pour notre application, le système a détecté un total de 31 cas d'alertes qui sont généralement de vraie alertes à cause de nombreux accidents tel que : le glissement , Évanouissement et chute soudaine, trébucher à cause de quelque chose sur le sol.

Par contre, on a détecté des fausses alertes, en raison de la chute du téléphone ou le fait de jeter l'appareil sur le canapé ou autres.

Lors des tests, le système n'a pas détecté les chutes réelle de 22%, car lorsqu'il tombe, il s'accroche à des objets tels que des meubles de maison ou le mur, pour cela le système ne peut pas les prédire.

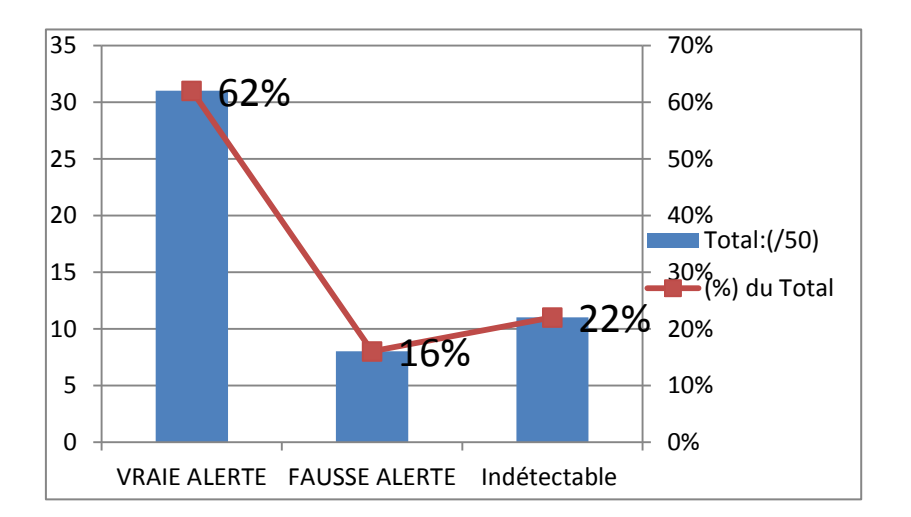

**Figure3. 19 Evaluation des différents cas d'alerte**

## <span id="page-58-0"></span>**Conclusion**

Dans ce chapitre, nous avons résumé ce que nous avons réalisé durant la période de préparation du projet de fin d'étude. En effet, nous avons commencée par la présentation de l'environnement de travail, puis entamée la description des interfaces. Ensuite, nous avons abordé une évaluation de notre travail, étant une phase de base dans tout projet.

Conclusion Générale

## <span id="page-59-0"></span>**Conclusion Générale**

La personne âgée est sujette à de nombreuses maladies Nous devons donc leur offrir de bonnes possibilités de vie L'objectif de notre projet de fin étude était donc de détecter la chute des personnes âgées avec un minimum de coût et peuvent effectuer leur activité quotidien sans problème. C'est pourquoi nous avons créé une application pour les smartphones qui détecte l'état de chute et alerte le médecin et l'aidant en envoyant un SMS contenant le nom de la personne âgée avec le lieu de la chute. Au cours de ce travail, nous avons appris le langage de programmation Android et nous a aidé à comprendre le fonctionnement du GPS, des capteurs intégrés comme l'accelerometre pour detecter la chute et de l'API Google Maps permettant d'afficher des emplacements sur Google Maps. Dans ce projet, nous avons également appris à mesurer les performances d'une application Android.

## **Perspectives**

<span id="page-60-0"></span>Notre travail est terminé avec succès, on a pu détecter une chute afin d'envoyer la localisation dans un SMS.

Et donc, dans l'avenir proche, nous envisageons d'améliorer notre application, non seulement pour le développement de notre application, mais pour que cette dernière soit disponible pour toutes les catégories de la société et non exclusive à une partie déterminer.

De nombreuses personnes perdent la vue quand elles grandissent. C'est pourquoi nous suggérons d'ajouter une option choix d'utilisation de l'application, soit vocale ou tactile.

Par exemple dans le cas d'annuler la fausse alerte, Si nous utilisons une application tactile, une interface apparaît avec le bouton d'annulation comme c'est le cas avec notre application.

Mais si nous utilisons l'application avec option vocale, il est demandé au patient s'il souhaite annuler la transmission et peut arrêter l'envoie à l'aide de la voix, il doit juste réponde par oui ou non.

Et à la fin nous avons l'attention de la compléter et l'améliorer en terme de design, et quelques fonctionnalités tel que lancement de l'application en arrière-plan, base de donnée distribuée et de la déployer au niveau de Play store afin de pouvoir l'exploiter.

## <span id="page-61-0"></span>**Bibliographie**

[1]Tout savoir sur les gérontechnologies Santé, Publié le 6 Juin. 2012 . Mis à jour le 24 Oct2017.

<https://www.capretraite.fr/blog/sante/tout-savoir-sur-les-gerontechnologies/>

[consulter le 14 février 2019].

[2]Gérontologie/gériatrie /Qu'est-ce que c'est ?

<http://sante.lefigaro.fr/sante/specialite/gerontologiegeriatrie/quest-ce-que-cest> [consulter le 14 février 2019].

[3]BARRIONUEVO Alexandre ,CHARRIERE Jessica, Karen Risque de chute et nouvelles technologies dans l'aide au maintien à domicile. Mémoire de bachelor : Haute école de santé Genève, 2017.

[4]Les capteurs de chute pour personnes âgées, c'est quoi?

<https://www.assystel.fr/les-capteurs-de-chute-pour-personnes-agees-c-est-quoi.html> [consulter le 06 février 2019].

[5]Des capteurs pour maintenir les seniors à domicile Mis à jour le 06/09/2010 à 16:57 Publié le 05/09/2010 à 16:56

[http://www.lefigaro.fr/actualite-france/2010/09/05/01016-20100905ARTFIG00239-des](http://www.lefigaro.fr/actualite-france/2010/09/05/01016-20100905ARTFIG00239-des-capteurs-pour-maintenir-les-seniors-a-domicile.php)[capteurs-pour-maintenir-les-seniors-a-domicile.php](http://www.lefigaro.fr/actualite-france/2010/09/05/01016-20100905ARTFIG00239-des-capteurs-pour-maintenir-les-seniors-a-domicile.php)

[consulter le 08 février 2019].

[6]Capteurs et smartphones, nouveaux outils pour maintenir les seniors à domicile publié le 28/02/2018 à 13:52 , mis à jour à 16:07

[https://lexpansion.lexpress.fr/actualites/1/actualite-economique/capteurs-et-smartphones](https://lexpansion.lexpress.fr/actualites/1/actualite-economique/capteurs-et-smartphones-nouveaux-outils-pour-maintenir-les-seniors-a-domicile_1988607.html)[nouveaux-outils-pour-maintenir-les-seniors-a-domicile\\_1988607.html](https://lexpansion.lexpress.fr/actualites/1/actualite-economique/capteurs-et-smartphones-nouveaux-outils-pour-maintenir-les-seniors-a-domicile_1988607.html) [consulter le 10 février 2019].

[7]Baraka anis, Conception et réalisation d'une application mobile pour le suivi d'un cabinet médical. MEMOIRE de Master :Université de Bejaïa , 2016.

[8]Comprendre les capteurs de smartphones et leur utilité

[http://webstar-electro.com/actualite/comprendre-les-capteurs-de-smartphones-](http://webstar-electro.com/actualite/comprendre-les-capteurs-de-smartphones-et-leur-utilite-21819.htm)

[et-leur-utilite-21819.htm](http://webstar-electro.com/actualite/comprendre-les-capteurs-de-smartphones-et-leur-utilite-21819.htm)

[consulter le 13 février 2019].

[9] R. P. Franck Vallée, *UML 2 en action, de l'analyse des besoins à la conception*. 4 èmeédition, EYROLLES, 2007.

[10] A. V. André Pascal, *Développement de logiciels avec UML 2 et OCL*. ellipses, 2013.

[11] L'accélération

[https://www.superprof.fr/ressources/scolaire/physique-chimie/tout](https://www.superprof.fr/ressources/scolaire/physique-chimie/tout-niveau/dictionnaire/acceleration.html?fbclid=IwAR0CeHlU3FORYQt4D8RN7qT8MGuX3AwZsDM5YIWps0onrexKrWt4cNnuq0o)[niveau/dictionnaire/acceleration.html?fbclid=IwAR0CeHlU3FORYQt4D8RN7qT8MGuX3A](https://www.superprof.fr/ressources/scolaire/physique-chimie/tout-niveau/dictionnaire/acceleration.html?fbclid=IwAR0CeHlU3FORYQt4D8RN7qT8MGuX3AwZsDM5YIWps0onrexKrWt4cNnuq0o) [wZsDM5YIWps0onrexKrWt4cNnuq0o](https://www.superprof.fr/ressources/scolaire/physique-chimie/tout-niveau/dictionnaire/acceleration.html?fbclid=IwAR0CeHlU3FORYQt4D8RN7qT8MGuX3AwZsDM5YIWps0onrexKrWt4cNnuq0o)

[consulter le 15 Mai 2019].

Figure1.1[https://oppq.qc.ca/wp-content/uploads/Reduire-le-risque-de-chute-chez-personnes](https://oppq.qc.ca/wp-content/uploads/Reduire-le-risque-de-chute-chez-personnes-agees.jpg?fbclid=IwAR3lDKgp0z-JS-mXpa2OhkJDD8Ch08nTTICh4fHHQW_m787aAd8jWoKj8hA)[agees.jpg](https://oppq.qc.ca/wp-content/uploads/Reduire-le-risque-de-chute-chez-personnes-agees.jpg?fbclid=IwAR3lDKgp0z-JS-mXpa2OhkJDD8Ch08nTTICh4fHHQW_m787aAd8jWoKj8hA)

Figure1.*5* [https://www.petits-fils.com/wp-content/uploads/2016/10/T%C3%A9l%C3%A9assistance](https://www.petits-fils.com/wp-content/uploads/2016/10/T%C3%A9l%C3%A9assistance-pour-une-personne-%C3%A2g%C3%A9e-%C3%A0-domicile.jpg)[pour-une-personne-%C3%A2g%C3%A9e-%C3%A0-domicile.jpg](https://www.petits-fils.com/wp-content/uploads/2016/10/T%C3%A9l%C3%A9assistance-pour-une-personne-%C3%A2g%C3%A9e-%C3%A0-domicile.jpg)

Figure1.*6*<https://www.theconnectedmag.fr/teleconsultation-toktokdoc/>

Figure1.*7* [https://www.lemoniteur.fr/mediatheque/9/0/2/000638209.jpg](https://www.lemoniteur.fr/mediatheque/9/0/2/000638209.jpg?fbclid=IwAR3zNe_ggQ81OJd-X_hi19c9qm84Snw8-Nw4JUgviPgAhKXoKAPSytDLSME)

## **Résumé**

L'objectif du projet est de développer une application Android capable de détecter d'éventuelles chutes chez les personnes âgées. Les chutes chez les personnes âgées inquiètent beaucoup leur famille ainsi que le personnel médical, des blessures non traitées chez les adultes âgés de 60 ans ou plus peuvent entraîner des risques graves et des problèmes de santé. C'est la motivation derrière de développement d'une application spéciale pour les personnes âgées qui détecte une chute et envoie des messages d'alerte contenant toutes les informations nécessaires.

Les messages d'alerte contiennent des informations utiles sur les personnes à risque, telles que sa localisation, les directions correspondantes sur Maps, En cas de fausses alertes, les personnes âgées peuvent cesser d'envoyer l'alerte. Les applications mobiles peuvent détecter les chutes potentielles et grâce à une interface conviviale qui peut être utilisée pour alerter le médecin et toute autre personne prenant soin de senior.

Mots clé : Android, Accéléromètre, detection de chute, GPS.

## **ABSTRACT**

The purpose of the project is to develop an Android application that is capable of detecting possible falls falls for the elderly. Falls among the elderly are a serious concern for both families as well as medical professionals, Untreated fall injuries in adults 65 or older can result in serious risks and health complications. This is the motivation behind developing an elderly support, which detects a fall and send alert messages which contain all the necessary information . The alert messages contain useful information about the people in danger, such as his/her geo location and also corresponding directions on a map, and In occasions of false alerts, an older person can to stop sending the alert. The mobile application is capable of detecting possible falls and through a user-friendly interface that can be used to alert doctor, and other person who take care of the elderly . Keywords : Android, Accelerometer, FallDetection, GPS.

#### **ملخص**

الغزض من المشروع هو تطوير تطبيق هاتف قادر على اكتشاف حالات السقوط المحتملة للمسنين. يشكل السقوط لدي كبار السن مصدر قلق بالغ لعائلاتهم وكذلك للعاملين في المجال الطبي ، ويمكن أن تؤدي إصابات السقوط غير المعالجة لدى البالغين 00 عامًا أو أكثر إلى مخاطر ومضاعفات صحية كبيرة . هذا هو الدافع وراء تطوير تطبيق خاص لكبار السن يكتشف حالات السقوط و يرسل رسائل تنبيهية تحتوي على جميع المعلومات اللازمة.

تحتوى رسائل التنبيه على معلومات مفيدة حول الأشخاص المعرضين للخطر ، مثل الموقع الجغرافي له / لها وكذلك الاتجاهات المقابلة على الخريطة وفي حالات التنبيهات الخاطئة ، يمكن للمسن توقيف عملية إرسال التنبيه. يمكن لتطبيقات الهاتف المحمول اكتشاف السقوط المحتمل ومن خلال واجهة التطبيق سهلة الاستخدام يمكن استخدامها لتنبيه الطبيب والشخص الآخر الذي يعتني بالمسن.